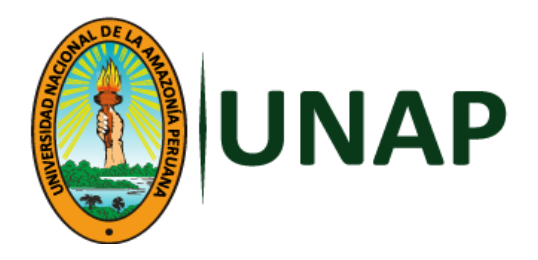

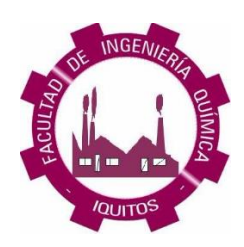

## **FACULTAD DE INGENIERÍA QUÍMICA**

# **ESCUELA PROFESIONAL DE INGENIERÍA QUÍMICA**

**TESIS**

# **DISEÑO, CONSTRUCCIÓN E INSTALACIÓN DE UN EQUIPO PARA EL ESTUDIO DEL CONTROL AUTOMÁTICO DEL NIVEL DE LÍQUIDO EN DOS TANQUES**

**PARA OPTAR EL TÍTULO PROFESIONAL DE INGENIERO QUÍMICO**

**PRESENTADO POR:**

**JOSÉ GENARO HONORIO RENGIFO**

**JHONATAN DEJESÚS MOLINA MONTES**

**ASESORES:**

**Ing. CARLOS ENRIQUE RÍOS DEL ÁGUILA, Mgr. Ing. ALCIDES ARMANDO DELGADO CÉSPEDES, Mgr.**

> **IQUITOS, PERÚ 2023**

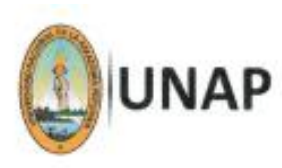

#### Facultad de Ingeniería Ouimica Unidad de Investigación

ACTA DE SUSTENTACIÓN DE TESIS Nº 013 -CGT-FIQ-UNAP-2023

En Iquitos, en el auditorio de la Facultad de Ingenieria Química, a los ... dias del mes de allegamene de 2023, a horas 11:00, se dio inicio a la sustentación pública de la Tesis titulada: "DISEÑO, CONSTRUCCIÓN E INSTALACIÓN DE UN EQUIPO PARA EL ESTUDIO DEL CONTROL AUTOMÁTICO DEL NIVEL DE LÍQUIDO EN DOS TANQUES", aprobado con Resolución Decanal Nº 265-2023-FIQ-UNAP, presentado por los Bachilleres: José Genaro Honorio Rengifo y Jhonatan Dejesus Molina Montes, para optar el título profesional de Ingeniero Químico, que otorga la Universidad de acuerdo Ley y Estatuto.

El jurado calificador y dictaminador designado mediante R. D. Nº 258-2023-FIQ-UNAP está integrado por:

Ing. JORGE ARMANDO VÁSQUEZ PINEDO, Dr. Ing. VÍCTOR GARCÍA PÉREZ, Dr. Ing. ROBINSON SALDAÑA RAMÍREZ, Mtro.

Presidente Miembro Miembro

Luego de haber escuchado con atención y formulado las preguntas necesarias, las cuales fueron respondidas: 2015 actoriamante

El jurado después de las deliberaciones correspondientes, llegó a las siguientes conclusiones:

La sustentaçión pública y la tesis ha sido: .......... Ingeniero Químico. Siendo las 11:55 se dio por terminado el acto de  $2$ uslantarion

Ing. JORGE ARMANDO VÁSQUEZ PINEDO, Dr. Presidente de Jurado

Ing. VÍCTOR GARCÍA PÉREZ, Dr. Miembro

Ing. CARLOS ENRIQUE RÍOS DEL ÁGUILA, Mgr. Asesor

Ing. ROBINSON SALDAÑA RAMÍREZ, Mtro. **Miembro** 

Ing. ALCIDES ARMANDO DELGADO CÉSPEDES, Mgr. Asesor

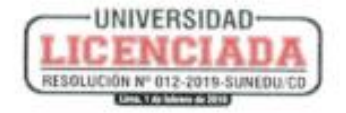

### **JURADO Y ASESOR**

Ing. JORGE ARMANDO VÁSQUEZ PINEDO, Dr.<br>Presidente de Jurado Ing. VİCTOR GARCİA PÉREZ, Dr. **Miembro** Ing. ROBINSON SALDAÑA RAMÍREZ, Mtro.<br>Miembro ARE EXTRACTORY CONT. Ing. CARLOS ENRIQUE RÍOS DEL ÁGUILA, Mgr.<br>Asesor Ing. ALCIDES ARMANDO DELGADO CÉSPEDES, Mgr. Asesor

## **RESULTADO DEL INFORME DE SIMILITUD**

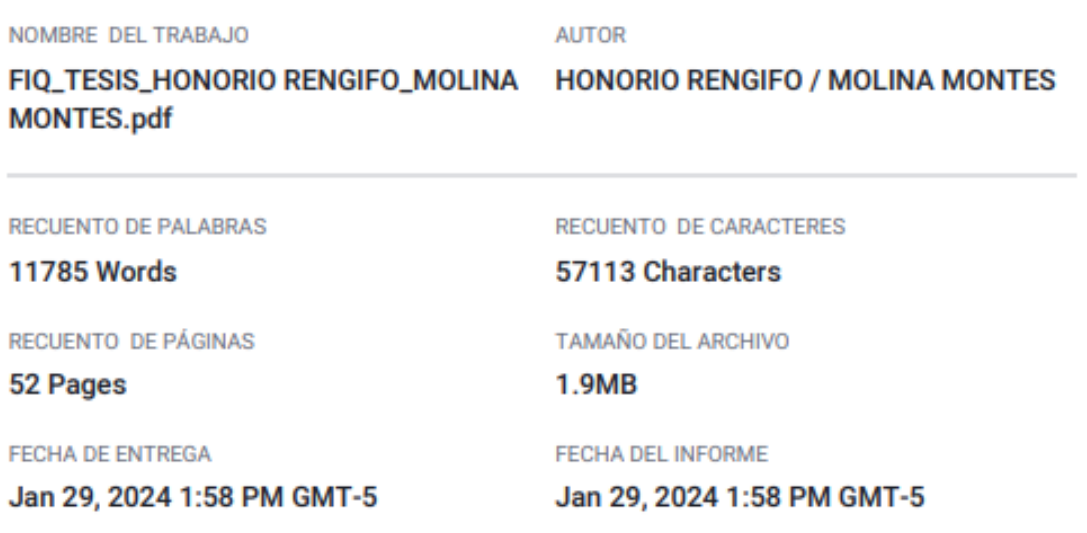

#### ● 25% de similitud general

El total combinado de todas las coincidencias, incluidas las fuentes superpuestas, para cada base o

- · 22% Base de datos de Internet
- · 0% Base de datos de publicaciones
- · Base de datos de Crossref
- · Base de datos de contenido publicado de Crossr
- · 19% Base de datos de trabajos entregados

#### · Excluir del Reporte de Similitud

· Material bibliográfico

· Coincidencia baja (menos de 10 palabras)

#### **DEDICATORIA**

A mi papá y mamá, por ser mis pilares para seguir avanzando y afrontar las adversidades en mi vida diaria. Es una gran satisfacción dedicarles este presente.

A mi facultad, por brindarme los conocimientos y las herramientas necesarias para adentrarme en el mundo profesional. Haré lo posible para darles un orgullo más.

Y sin dejar atrás a mis familiares, amistades y compañeros por brindarme el apoyo y confianza necesaria para continuar adelante en mi crecimiento personal.

#### **José Genaro Honorio Rengifo**

La presente tesis está dedicada a mis padres: Marcial Silverio Molina Díaz y Jenny Montes Valles, quienes son el gran ejemplo de vida, afecto, felicidad y de esfuerzo constante, motivándome a seguir mis ideales y superarme constantemente, porque cuando me equivoco me ayudan, cuando dudo me aconsejan y siempre que los llamo están a mi lado, por brindarme su apoyo incondicional en todo momento de mi vida.

A mis hermanos: Génesis Valentina y Adriano Marcial, quienes me inspiraron para ser un profesional y puedan ellos seguir mis pasos.

A toda mi familia por confiar en mí, a mi abuelo (Marcial Silverio Molina García), tíos y primos, por motivarme a seguir haciendo las cosas bien.

#### **Jhonatan Dejesús Molina Montes**

#### **AGRADECIMIENTO**

En primer lugar, agradecer a Dios por el apoyo en los momentos más difíciles de mi vida para poder llegar hasta donde estoy.

A mis padres (Genaro Honorio Salcedo y Beatriz Rengifo Tello) por ser mi motor y motivación día a día a seguir realizando lo que más me gusta de la ingeniería química.

A los ingenieros Carlos Enrique Ríos Del Águila y Alcides Armando Delgado Céspedes por apoyarnos y asesorarnos, con sus conocimientos de larga trayectoria, en la elaboración de este informe. También, al Bach. Jhonatan Dejesús Molina Montes por ser partícipe en el presente informe bajo su ferviente apoyo para culminarlo.

Por último y aún más importante, a la Facultad de Ingeniería Química-UNAP; por permitir desarrollarme como estudiante al adquirir valiosas experiencias impartidas por los prestigiosos ingenieros e ingenieras que pasaron por estas aulas. Los conocimientos adquiridos en este lugar los llevaré dentro de mí por toda la vida.

#### **José Genaro Honorio Rengifo**

Doy gracias a Dios en primer lugar, por todas las bendiciones que me brindó durante el desarrollo de mi tesis.

A mis Asesores de tesis; Ing. Carlos Ríos Del Águila, Mgr y al Ing. Alcides Armando Delgado Céspedes, Mgr; por ser pacientes, por haber confiado en mí y por haberme brindado el tiempo necesario para llevar a cabo este proyecto. También agradezco al Bach. José Genaro Honorio Rengifo, por su apoyo durante el desarrollo y culminación de la presente tesis.

A mi novia (Tania Huincha Julca), por siempre motivarme a ser una mejor persona cada día y enseñarme a tener una vida equilibrada entre lo físico y espiritual. Como también a mis compañeros, amigos y docentes, quienes compartieron sus conocimientos y estuvieron a mi lado apoyándome en todo momento.

#### **Jhonatan Dejesús Molina Montes**

## ÍNDICE DE CONTENIDO

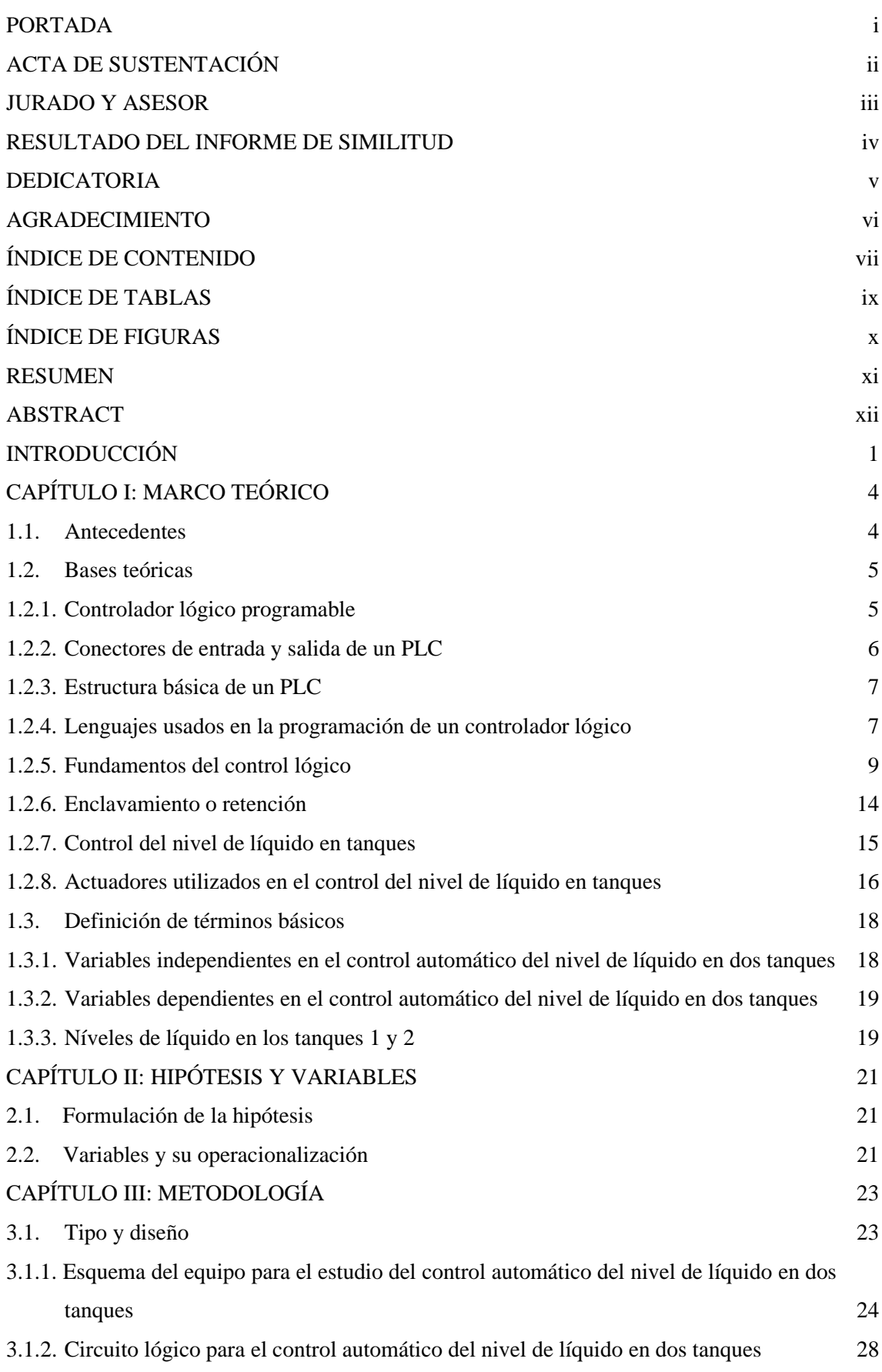

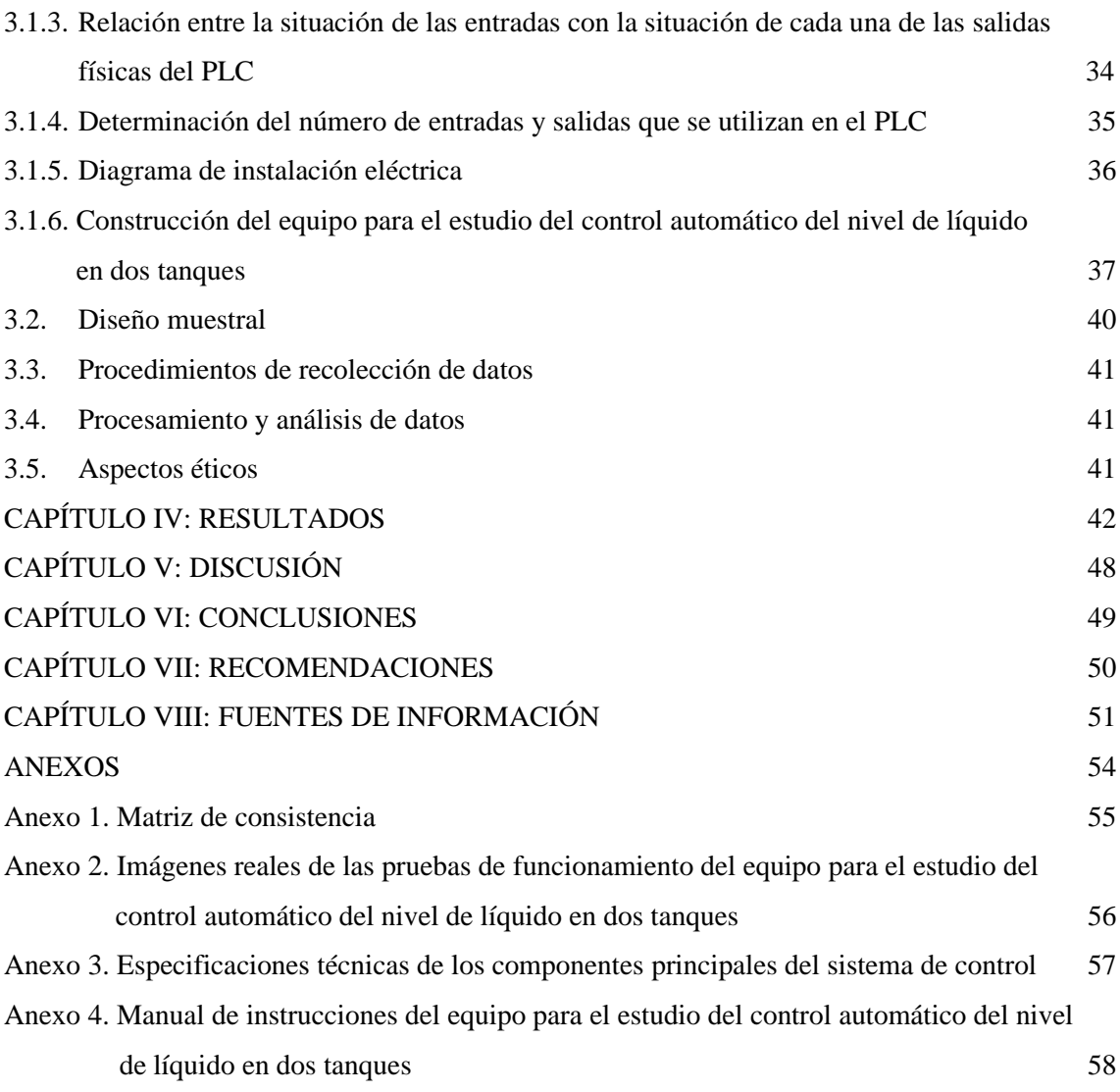

## **ÍNDICE DE TABLAS**

**Pág.**

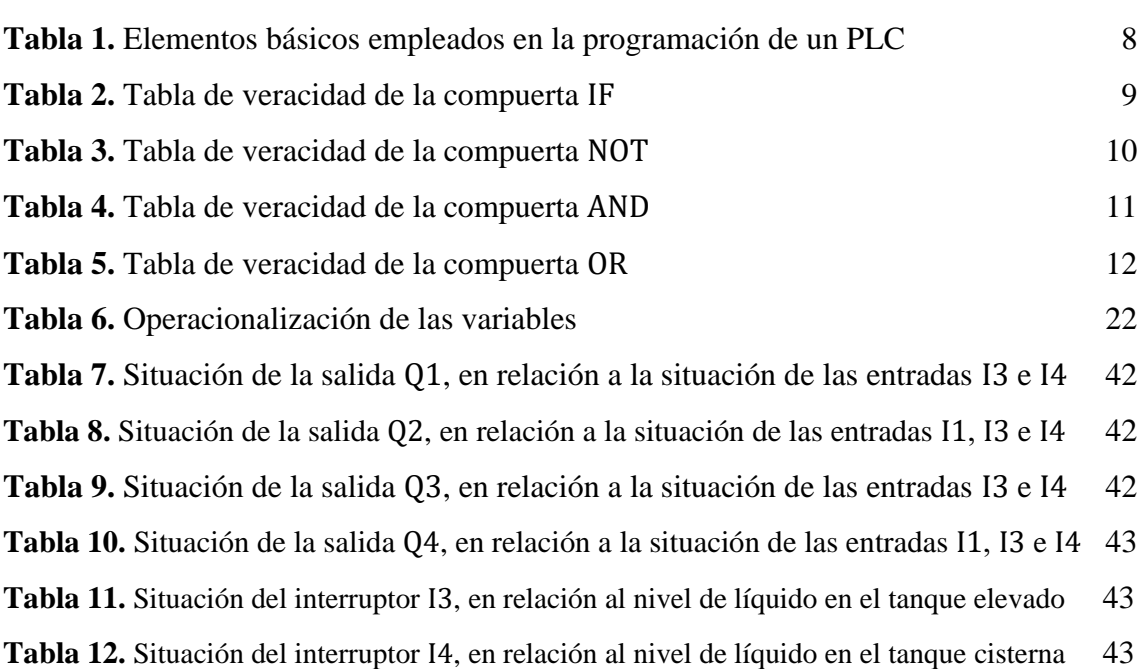

## **ÍNDICE DE FIGURAS**

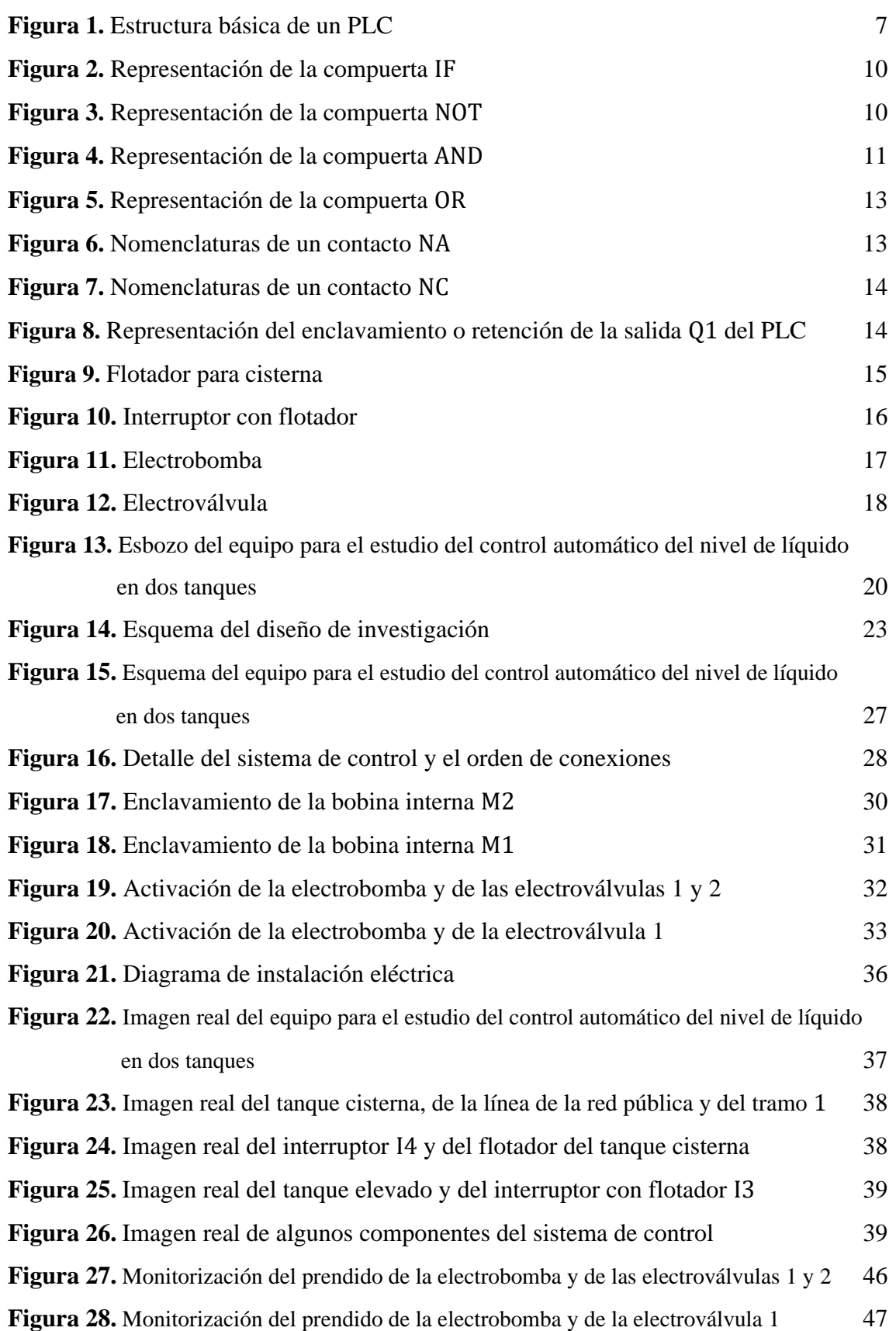

#### **RESUMEN**

El objetivo general de la presente investigación fue: diseñar, construir e instalar un equipo para realizar adecuadamente el estudio del control automático del nivel de líquido en dos tanques, para lo cual se elaboró primeramente un esquema de dicho equipo con la finalidad de analizar el funcionamiento de cada uno de sus componentes principales, los cuales fueron: un PLC, una electrobomba, dos electroválvulas, un tanque elevado, un tanque que representaba a una fuente inagotable de líquido, un tanque cisterna, dos interruptores con flotador y una interfaz de comunicación. Seguidamente, se utilizó el software Zelio Soft2 V5.4.2, para elaborar y simular el circuito lógico más adecuado para el control automático del nivel de líquido en dos tanques. Dicho circuito lógico, ha servido para determinar la cantidad de entradas y salidas físicas utilizadas en el PLC, las mismas que resultaron: cinco (5) entradas y cuatro (4) salidas físicas. El orden de conexión para las entradas y salidas físicas fue el siguiente: los pulsadores I1 (NC), I2 (NA) e I5 (NA), se conectaron a las entradas (1, 2 y 5) del PLC, respectivamente; los interruptores con flotador I3 e I4, se conectaron a las entradas 3 y 4 del PLC, respectivamente; las salidas físicas Q1 y Q3 del PLC, se conectaron en forma paralela a la electrobomba; y las salidas físicas Q2 y Q4 del PLC, se conectaron a las electroválvulas 1 y 2, respectivamente. Se concluye la presente investigación, cumpliéndose de esta manera con el objetivo general y probándose la hipótesis general.

**Palabras claves**: nivel de líquido, interruptor con flotador, tanque elevado, tanque cisterna, entradas y salidas físicas de un PLC, electrobomba, electroválvula.

#### **ABSTRACT** SUMMARY

The general objective of the present investigation was: being designed for, constructing and installing an equipment to accomplish the study of the automatic control of the level of liquid in two tanks adequately, for which it became elaborate firstly a sketch of the aforementioned team with the aim of analyzing the functioning of every one of their main components, which were: a PLC, an electric pump, two solenoid valves, an elevated tank, a tank that represented a powerhouse of liquid, a tank cistern, two breakers with float and an interface of communication. Straightaway, was used the software Zelio Soft V5.4.2, in order to elaborate and to play-act the best-suited logic circuit for the automatic control of the level of liquid in two tanks. The aforementioned logic circuit, it has served to determine the quantity of physical receipts and expenditures used in the PLC, the same ones that worked out: five (5) inputs and four physical exits (4). The connection order for the inputs and physical exits was the following: push-buttons I1 (NC), I2 (NA) and I5 (NA), they connected to the inputs (1, 2 and 5) of the PLC, respectively; the breakers with float I3 and I4, they connected to the inputs 3 and 4 of the PLC, respectively; the physical exits Q1 and Q3 of the PLC, they connect simultaneously to the electric pump; and the physical exits Q2 and Q4 and of the PLC, they connected to the solenoid valves 1 and 2, respectively.

**Keywords**: level of liquid, breaker with float, elevated tank, tank cistern, inputs and physical exits of a PLC, electric pump, solenoid valve.

.

#### **INTRODUCCIÓN**

En la actualidad, el control del nivel de líquido en tanques, es considerado como un proceso muy relevante en la industria, debido a que este proceso es muy utilizado en sistemas de concentración, tanques de mezcla, tanques con combustible, procesos de fundición, etc. Asimismo, el mencionado proceso para su eficiencia se debe realizar de manera automática, utilizando los controladores lógicos programables (PLCs), a los cuales se deben conectar generadores de señales (sensores de nivel, pulsadores, interruptores, botones, etc.) y actuadores (electroválvulas, compresores, electrobombas, etc.). Cabe recalcar, que el mencionado proceso se debe estudiar como parte del curso de Automatización de Procesos Químicos.

Entre las últimas innovaciones autómatas del mercado industrial se encuentra el controlador lógico programable y sus abreviaturas PLC significan en inglés (Programmable Logic Controller). Para el adecuado funcionamiento de un PLC, es primordial que se haga la sistematización previa del mismo de acuerdo al proceso que se desea automatizar, para lo cual se debe hacer uso de un software determinado, de acuerdo al modelo, la marca y el lenguaje de programación.

En el año 2013 en la Facultad de Ingeniería Química (FIQ) de la Universidad Nacional de la Amazonía Peruana (UNAP), Kahn y Pinchi (2013, pp. 1-106), realizaron la investigación titulada: "Desarrollo de un módulo lógico programable para la simulación y el control automático del nivel de líquido en un tanque", el mismo que ya ha quedado obsoleto e inservible, si lo comparamos con los que utilizan en la actualidad las industrias de procesos, ya que existen versiones más actuales del módulo lógico. Esto ha generado en los estudiantes de la FIQ-UNAP, una deficiencia en el desarrollo de las capacidades que deben adquirir en el curso de Automatización de Procesos Químicos, particularmente en lo que se refiere a la programación de controladores lógicos para realizar el control automático del nivel de líquido en tanques. Las versiones más actuales de los controladores lógicos programables (PLCs), cuentan con una interfaz de comunicación, la cual permite que se puedan conectar a una PC (personal computer) y realizar desde esta misma el control automático en tiempo real de las distintas variables que están involucradas en un proceso industrial. Siguiendo este orden de ideas, es que, para la actual investigación, se anuncia la siguiente pregunta general: ¿cuál sería el equipo

para realizar adecuadamente el estudio del control automático del nivel de líquido en dos tanques?

De esta manera, se plantean los siguientes problemas específicos:

## **Problemas específicos**

- ¿Cuál es el esquema del equipo para realizar adecuadamente el estudio del control automático del nivel de líquido en dos tanques?
- ¿Cuál es el circuito lógico más adecuado para el control automático del nivel de líquido en dos tanques?
- ¿Existirá relación entre la situación de las entradas con la situación de cada una de las salidas físicas del controlador lógico programable?

## **Objetivo general**

Diseñar, construir e instalar un equipo para realizar adecuadamente el estudio del control automático del nivel de líquido en dos tanques.

### **Objetivos específicos**

- Elaborar el esquema del equipo para realizar adecuadamente el estudio del control automático del nivel de líquido en dos tanques.
- Elaborar el circuito lógico más adecuado para el control automático del nivel de líquido en dos tanques.
- Determinar la relación entre la situación de las entradas con la situación de cada una de las salidas físicas del controlador lógico programable.

La actual investigación es de suma importancia, debido a que va a contribuir al adecuado equipamiento del Laboratorio de Automatización de Procesos Químicos de la FIQ-UNAP, lo cual hará posible afianzar el aprendizaje y generar nuevas capacidades, en los docentes, alumnos y egresados de dicha facultad. Asimismo, dicho equipamiento

permitirá que la FIQ-UNAP oferte el desarrollo de prácticas preprofesionales en relación a la programación de controladores lógicos y la automatización de procesos industriales.

La estructura de esta tesis, está conformada por ocho capítulos, los mismos que se detallan seguidamente en el desarrollo del informe final:

- Capítulo I: Marco teórico
- Capítulo II: Hipótesis y variables
- Capítulo III: Metodología
- Capítulo IV: Resultados
- Capítulo V: Discusión
- Capítulo VI: Conclusiones
- Capítulo VII: Recomendaciones
- Capítulo VIII: Fuentes de información

## **CAPÍTULO I: MARCO TEÓRICO**

#### **1.1. Antecedentes**

- Basantes y López (2022, pp. 27-57), realizaron el trabajo de titulación: "Implementación de un sistema de control de nivel de líquido aplicando un controlador en cascada con monitoreo mediante un dispositivo móvil", lo cual tuvo como fin utilizarse como un prototipo instructivo para la realización de las prácticas en el curso de ingeniería de control moderno. El sistema implementado estuvo compuesto de materiales en base a carbono, con dos tanques acrílicos conectados, uno arriba de otro, una bomba para el arranque, un tanque reservorio que contenía el líquido a transportar y sensores de nivel que se encargaron de la medición en el llenado de los tanques. Además, instalaron un tablero eléctrico que estaba conformado principalmente por un PLC, un variador de frecuencia, un breaker para protección y una pantalla HMI donde también podían observar el funcionamiento del PLC. Las pruebas experimentales que realizaron, les permitió establecer el flujo volumétrico de salida de la bomba en función del nivel del líquido del primer tanque, de la misma que obtuvieron la ecuación que relaciona al fujo volumétrico de la bomba con la tensión del regulador de frecuencia. Al final concluyeron que con la puesta en marcha del sistema SCADA a través del programa computacional TIA Portal (Totally Integrated Automation Portal), obtuvieron todas las cantidades necesarias para observar el funcionamiento del sistema aplicando el lenguaje de programación tipo ladder (escalera).
- Goche y Sánchez (2021, pp. xv, 64-118), realizaron el trabajo de tesis titulado: "Implementación de un módulo con sistema de periferia descentralizada HART, para el control de nivel y temperatura en la Planta de Tanques del Laboratorio de Control de la Escuela Profesional de Ingeniería Electrónica". El objetivo general de este trabajo, fue hacer que dicho sistema sea una solución de automatización, mediante el cual gestionen, visualicen y controlen las cantidades implicadas en la investigación que desarrollaron. Para lograr dicho objetivo, realizaron individualmente las mediciones con sensores industriales que permitan el conjunto de reglas HART y la recolección de información con las herramientas que se requieran para dicho proyecto. Utilizaron una interfaz a través del software

de entorno gráfico Factory I/O vinculado con el lenguaje del programa computacional TIA Portal, con el fin de que esta manera el usuario pueda cambiar las cantidades en el sistema. De los resultados alcanzados en las pruebas del sistema de control PID, concluyeron que la solución de automatización propuesta procuró instaurar un sistema de control con periferia descentralizada HART seguro, lo cual sirvió para que los alumnos de la especialidad de ingeniería electrónica desarrollen sus prácticas de laboratorio.

• Alonso y Lugo (2019, pp. 4, 26-37), realizaron la investigación titulada: "Instrumentación y control de nivel para un sistema de tanques de hipoclorito de sodio para BRINSA S.A". En este trabajo presentaron un perfeccionamiento en el procedimiento de almacenamiento en tanques de hipoclorito de sodio en BRINSA S.A (Empresa colombiana dedicada a la fabricación de productos de aseo y refinación de sal), la cual consistía en la instalación de los instrumentos (sensores, piezas especiales, interfaces, sistema de alerta y PLC) y programación de un sistema de control determinado a través de un PLC. Manifestaron la importancia de un sistema inequívoco e independiente para el control de nivel del hipoclorito de sodio, exponiendo una dificultad debido a que este proceso se realizaba completamente manual, incrementando de esta forma un peligro para el operador. También mostraron que el diseño de este sistema puede ser puesto en marcha en varios procesos industriales en los cuales es necesario el control de nivel de llenado de tanques para asegurar la eficiencia de dicho proceso. De las pruebas que realizaron, dedujeron que la instrumentación realizada en el sistema de llenado de tanques optimizó en un 100 % la calidad del producto final y disminuyó las horas de producción, además de mejorar la seguridad de los trabajadores.

#### **1.2. Bases teóricas**

#### **1.2.1. Controlador lógico programable**

La abreviatura PLC se deduce de las palabras en inglés Programmable Logic Controller, que en el español se traduce como "Controlador Lógico Programable". El PLC es una máquina electrónica, construido específicamente para automatizar y controlar sucesivamente procesos industriales en tiempo real (Del Águila y Haquiwara, 2022, p. 5; Villanueva, 2023, p. 33-35). Todo PLC trabaja con un software de simulación, que hace posible realizar el control en tiempo real de las distintas variables involucradas en un proceso industrial, con el fin de verificar la situación o estado (conectado/desconectado) de sus entradas y sus salidas (Kahn y Pinchi, 2013, p. 1; citado por Del Águila y Haquiwara, 2022, p. 6).

Según Alonso y Lugo (2019, p. 20), un PLC está conformado por una serie de elementos, los cuales realizan un trabajo específico:

- **Unidad central del proceso (CPU).** Realiza la ejecución de manera sistemática de los programas, en relación a la información contenida en la memoria, con velocidades que normalmente alcanzan a miles de órdenes por segundo.
- **Memoria.** Está particionada en dos: una memoria de programa, en la que se encuentran acopiadas las órdenes del programa a ejecutar y una memoria de datos, en la que están acopiadas los resultados mediadores de operaciones matemáticas y las diferentes situaciones.
- **Relevadores externos.** Representan a las salidas físicas, se conectan al mundo real y se activan mediante las señales que reciben de sensores, switches, pulsadores, etc.
- **Relevadores internos.** Representan a los elementos internos del PLC y se simulan mediante software.
- **Contadores.** También son simulados por software y tienen como función contar pulsos.

#### **1.2.2. Conectores de entrada y salida de un PLC**

Los conectores del PLC, se representan por las entradas y salidas físicas que éste puede operar. Cada conector tiene su nomenclatura interna en la memoria del PLC, en la que se usan números y letras para identificarlos. Los conectores de entrada discretos son designados como I1, I2, I3, I4, etc. y los conectores de entrada analógica como A1, A2, A3, A4,……, mientras que los conectores de salida discretos son representados como Q1, Q2, Q3, Q4,……, y los conectores de salida analógica se identifican como AQ1, AQ2,

AQ3, AQ4,…. (Kahn y Pinchi, 2013, p. 30; citado por Del Águila y Haquiwara, 2022, p. 6). Las entradas del PLC se enlazan a los generadores de señal (pulsadores, interruptores, botones, etc.) y a las salidas se enlazan los actuadores (motores, válvulas, ventiladores, electrobombas, luces piloto, etc.) (Rodríguez, Cerdá y Bezos, 2022, pp. 312-313, 323).

#### **1.2.3. Estructura básica de un PLC**

En la figura 1, se puede observar un PLC con la siguiente estructura básica: una fuente de alimentación, un CPU, un módulo de ocho (8) entradas digitales, un módulo de ocho (8) entradas analógicas, un módulo de cuatro (4) salidas digitales y un módulo de cuatro (4) salidas analógicas (Del Águila y Haquiwara, 2022, p. 6; citado por Chong y Ferreyra, 2023, p. 7).

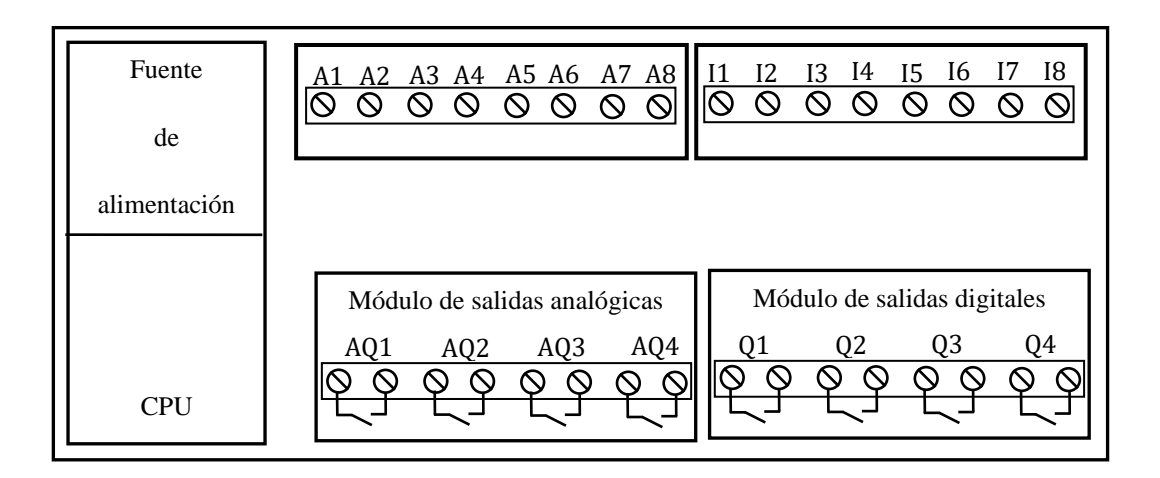

**Figura 1.** Estructura básica de un PLC.

Fuente: Del Águila y Haquiwara, 2022, p. 6.

#### **1.2.4. Lenguajes usados en la programación del controlador lógico**

Los lenguajes de programación del controlador lógico, representan el conjunto de órdenes o instrucciones, mediante el cual los seres humanos pueden hacer que los controladores lógicos interactúen con otros dispositivos como los generadores de señal y los actuadores, esto con el fin de controlar adecuadamente las distintas variables que se encuentran involucradas en un proceso industrial. Por lo general, los fabricantes de PLCs proporcionan un software específico donde el usuario puede desarrollar sus programas (Del Águila y Haquiwara, 2022, pp. 11-12; Villanueva, 2023, p. 36).

Rodríguez, Cerdá y Bezos (2022, p. 321-322), mencionan que los lenguajes de programación de los PLCs, se han estandarizado de acuerdo a la norma IEC 1131-3, ya que de esta forma se unifican los criterios, lo cual hace posible que se programe de la misma manera a cualquier PLC. Existen cuatro lenguajes de programación normalizados para un PLC, siendo el diagrama de escalera o de contactos (Ladder Diagram) y el diagrama de bloques funcionales (Block Diagram Function BDF), los utilizados con mayor frecuencia (Del Águila y Haquiwara, 2022, pp. 11-12; Rodríguez, Cerdá y Bezos, 2022, p. 322).

Los elementos principales utilizados en la programación de un PLC son: contactos y bobinas. Los contactos o condiciones pueden ser de: entradas discretas, salidas discretas, temporizadores, contadores o marcas. Lo que se denomina "bobinas" es la consecuencia del procedimiento y se "prende o activa", debido a que las condiciones anteriores se cumplen, o en términos eléctricos, hay una sucesión de contactos que se están cerrados (Del Águila y Haquiwara, 2022, p. 12).

| Nomenclatura | Elemento               |  |
|--------------|------------------------|--|
| I            | Entrada discreta       |  |
| A            | Entrada analógica      |  |
| Q            | Salida discreta        |  |
| AQ           | Salida analógica       |  |
| M            | Marca o bobina interna |  |
| т            | Temporizador           |  |
| C            | Contador               |  |
| S            | Función Set            |  |
| R            | Función Reset          |  |
|              |                        |  |

**Tabla 1**. Elementos básicos utilizados en la programación de un controlador lógico.

Fuente: Del Águila y Haquiwara, 2022, p. 12; citado por Chong y Ferreyra, 2023, p. 12.

#### **Diagrama ladder o lógica de contactos (LD)**

Es un lenguaje de programación esquematizado, el mismo que se fundamenta en los principios del control lógico y consiste en hacer un diagrama muy semejante a un circuito eléctrico de lógica cableada. Un diagrama ladder, debe tener un conjunto de contactos, los cuales deben hacer posible la activación (prendido) o desactivación

(apagado) de una salida (Rodríguez, Cerdá y Bezos, 2022, p. 327; Del Águila y Haquiwara, 2022, p. 12; Villanueva, 2023, p. 38).

#### **Diagrama de bloques funcionales (BDF)**

También es un lenguaje de programación gráfico, el cual se fundamenta en las leyes de la matemática booleana (Villanueva, 2023, p. 37).

#### **1.2.5. Fundamentos del control lógico**

Chong y Ferreyra (2023, p. 7), mencionan que el control lógico se fundamenta en las leyes de la matemática booleana. Un contacto representa a un sistema digital y su situación por una variable booleana, la cual solo puede tomar dos valores lógicos o cantidades booleanas: 0 y 1; dichas cantidades indican la situación de un contacto, es decir, si se encuentra abierto o cerrado, respectivamente. Un circuito lógico es la combinación de un conjunto de compuertas lógicas, siendo las más importantes las que se indican a continuación.

#### **Compuertas lógicas**

Son dispositivos electrónicos, las cuales realizan operaciones matemáticas, conforme a una instrucción de tipo booleano (Chong y Ferreyra, 2023, p. 7).

#### **Compuerta Si o IF**

La compuerta lógica Si, se conoce como la compuerta lógica de la igualdad, pues corresponde a la función lógica que da en su salida la misma cantidad booleana que tiene en la entrada (Chong y Ferreyra, 2023, p. 7). La tabla de veracidad de la compuerta IF es:

| Entrada E | Salida S |
|-----------|----------|
|           |          |
|           |          |

**Tabla 2.** Tabla de veracidad de la compuerta IF.

La representación gráfica de la compuerta IF, mediante el diagrama ladder y el

Fuente: Chong y Ferreyra, 2023, p. 7.

diagrama de bloques funcionales, se indican en la figura 2. La salida S, se prenderá siempre y cuando el contacto E se encuentre cerrado; es decir, para que la cantidad booleana de la salida S sea igual a 1, la cantidad booleana del contacto I también debe ser igual a 1. De otra manera, la cantidad booleana de la salida S resulta igual a 0 (véase también la tabla 2).

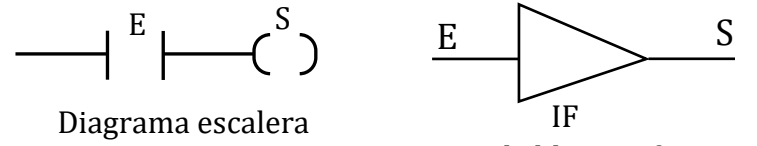

Diagrama de bloques funcionales

**Figura 2.** Representación de la compuerta IF.

Fuente: Rodríguez, Cerdá y Bezos, 2022, p. 295; Chong y Ferreyra, 2023, p. 7. .

En consecuencia, la relación matemática que representa a la compuerta IF, es:

$$
E = S.
$$
 (1)

#### **Compuerta NOT**

Se denomina negador o inversor, debido a que en su salida siempre la cantidad booleana es contraria de la entrada (Rodríguez, Cerdá y Bezos, 2014, p. 292; Chong y Ferreyra, 2023, p. 8). La tabla de veracidad de la compuerta NOT es:

**Tabla 3.** Tabla de veracidad de la compuerta NOT.

| Entrada E | Salida S |
|-----------|----------|
|           |          |
|           |          |

Fuente: Chong y Ferreyra, 2023, p. 8.

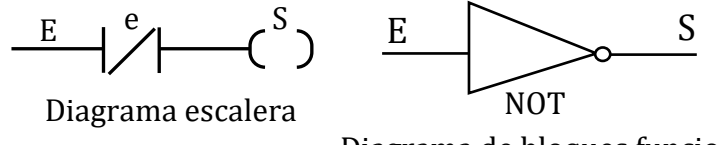

Diagrama de bloques funcionales

**Figura 3.** Representación de la compuerta NOT. Fuente: Chong y Ferreyra, 2023, p. 8; Cerdá y Bezos, 2014, p. 293.

Las representaciones de la compuerta NOT, mediante el diagrama escalera y el diagrama de bloques funcionales, se muestran en la figura 3.

La cantidad e simboliza la negación del contacto E. Entonces, conforme a lo que se puede ver en la tabla 3 y la figura 3, se concluye que la salida S se prenderá siempre y cuando el contacto E esté abierto, es decir:  $E = 0$ .

La relación matemática para la compuerta NOT es:

$$
S = NOT(E) = e.
$$
 (2)

#### **Compuerta AND o Y**

La compuerta AND o Y, tiene como mínimo dos entradas y hace posible la multiplicación booleana o producto lógico de las mismas; lo cual indica que su salida tendrá la cantidad booleana 1, únicamente si todas sus entradas tienen como cantidad booleana 1 (Chong y Ferreyra, 2023, p. 9; Rodríguez, Cerdá y Bezos, 2022, p. 292). La tabla de veracidad y la representación de la compuerta AND, se muestran en la tabla 4 y la figura 4, respectivamente.

**Tabla 4.** Tabla de veracidad de la compuerta AND.

| Entrada E1 Entrada E2 | Salida S |
|-----------------------|----------|
|                       |          |
|                       |          |
|                       |          |
|                       |          |

Fuente: Chong y Ferreyra, 2023, p. 9.

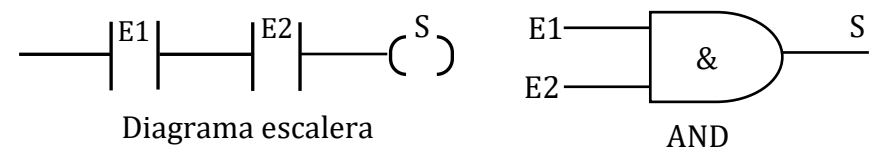

Diagrama de bloques funcionales

**Figura 4.** Representación de la compuerta AND.

Fuente: Chong y Ferreyra, 2023, p. 9; Del Águila y Haquiwara, 2022, p. 12.

De esta forma, se tiene que la relación matemática para la compuerta AND, se simboliza por la siguiente ecuación:

$$
S = E1 * E2.
$$
 (3)

Las propiedades más importantes de la compuerta AND o Y, se indican a continuación:

$$
E * E = E.
$$
 (4)

$$
E * 0 = 0. \tag{5}
$$

$$
E * 1 = E. \tag{6}
$$

$$
E * e = 0. \t\t(7)
$$

La compuerta AND, indica que sus entradas están conectadas en serie (figura 4).

#### **Compuerta OR u O**

La compuerta OR u o, también tiene como mínimo dos entradas y hace posible la suma booleana de las mismas; lo cual indica que si una de sus entradas tiene como cantidad booleana 1, es suficiente para que su salida tenga cantidad booleana 1 (Rodríguez, Cerdá y Bezos, 2014, p. 291; citado por Chong y Ferreyra, 2023, p. 10). La tabla de veracidad y la representación de la compuerta OR, se pueden observar en la tabla 5 y la figura 5, respectivamente.

**Tabla 5.** Tabla de veracidad de la compuerta OR.

| Entrada E1 Entrada E2 | Salida S |
|-----------------------|----------|
|                       |          |
|                       |          |
|                       |          |
|                       |          |

Fuente: Cerdá y Bezos, 2014, p. 291; citado por Chong y Ferreyra, 2023, p. 10.

Entonces, la relación matemática para la compuerta OR, se representa por la siguiente ecuación:

$$
S = E1 + E2. \tag{8}
$$

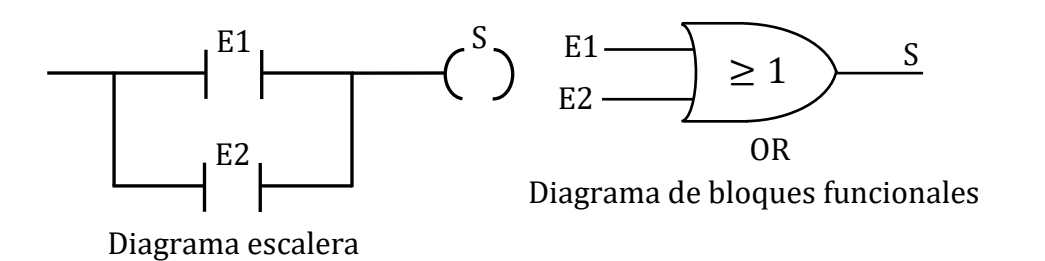

**Figura 5.** Representación de la compuerta OR. Fuente: Chong y Ferreyra, 2023, p. 10.

. Las propiedades más importantes de la compuerta OR, se dan a continuación:

$$
E + 1 = 1. \tag{9}
$$

$$
E + 0 = E. \tag{10}
$$

$$
E + E = E. \tag{11}
$$

$$
E + e = 1. \tag{12}
$$

#### **Contacto normalmente abierto (NA)**

Es aquel que en su posición normal no admite el paso de energía (Del Águila y Haquiwara, 2022, p. 13; citado por Chong y Ferreyra, 2023, p. 28).

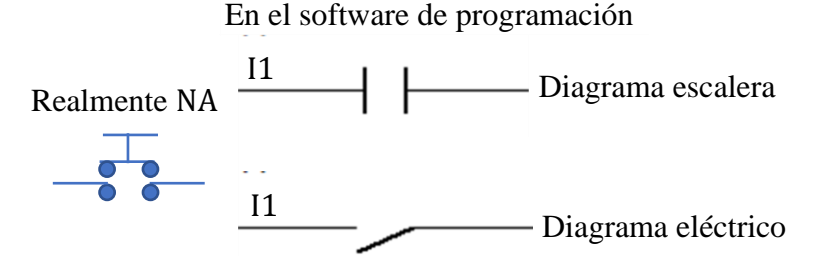

**Figura 6.** Nomenclaturas de un contacto NA. Fuente: Chong y Ferreyra, 2023, p. 28.

#### **Contacto normalmente cerrado (NC)**

El contacto normalmente cerrado (NC), es aquel que en su posición normal si admite el paso de energía (Del Águila y Haquiwara, 2022, p. 14; citado por Chong y Ferreyra, 2023, p. 28).

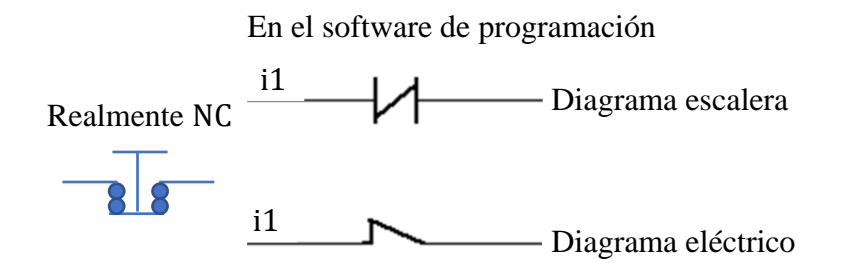

**Figura 7.** Nomenclaturas de un contacto NC. Fuente: Chong y Ferreyra, 2023, p. 28.

### **1.2.6. Enclavamiento o retención**

Es un procedimiento que consiste en prender o activar a una bobina interna (M) o salida física (Q) del PLC, para lo cual es necesario que se presione un pulsador NA (inicio). Por ejemplo, en referencia a la figura 8, para prender o activar a la salida Q1, se debe presionar el pulsador I2 (NA), de esta forma el contacto Q1 queda cerrado permitiendo el flujo de carga eléctrica hacia la salida respectiva. Ya estando prendida la salida (Q1), se puede presionar un pulsador NC (paro) para quitar la continuidad de carga eléctrica al circuito, de esta manera la salida Q1 quedaría apagada o desactivada (Chong y Ferreyra, 2023, p. 31).

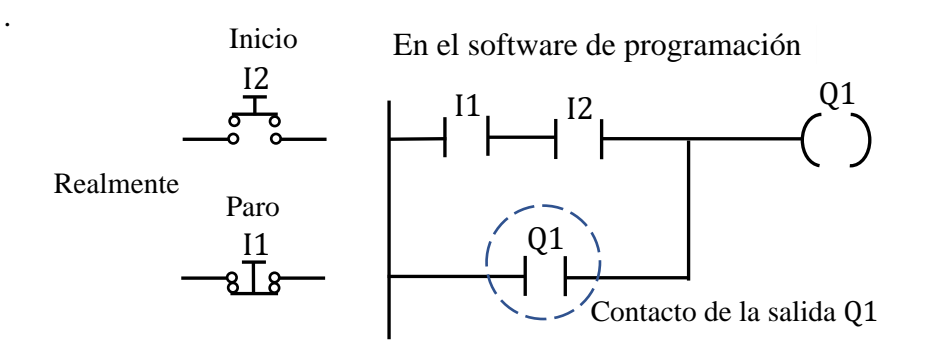

**Figura 8.** Representación del enclavamiento o retención de la salida Q1 del PLC. Fuente: Modificado de Chong y Ferreyra, 2023, p. 31.

#### **1.2.7. Control del nivel de líquido en tanques**

El control de nivel tiene como fin evitar el desbordamiento de líquido en los tanques y la escasez de agua (Luque, 2023, p. 19). Normalmente un tanque tiene dos niveles: bajo y alto. Por ejemplo, el nivel bajo indica la escasez de agua, lo cual debe activar a una electrobomba para llenar el tanque. De la misma forma, el nivel alto indica que el tanque se encuentra lleno y se debe desactivar a la electrobomba,

Alonso y Lugo (2019, pp. 11-12), mencionan que los medidores de nivel de líquidos pueden determinar específicamente la altura de líquidos sobre una línea referencial, utilizando como principio la presión hidrostática o el desplazamiento producido en un flotador por el propio líquido contenido en el tanque. Algunos de los instrumentos convencionales de medida de nivel de líquido en los tanques, se dividen en: sonda, cinta y plomada, nivel de cristal, nivel con flotador y magnético. Para el presente trabajo se utilizan el flotador para cisterna y los interruptores con flotador.

#### **Flotador para cisterna**

Está conformado por una esfera plástica hueca que se encuentra unida a una varilla, la cual tiene en la punta a una válvula que cierra la entrada de líquido a la cisterna (Alonso y Lugo, 2019, p. 12).

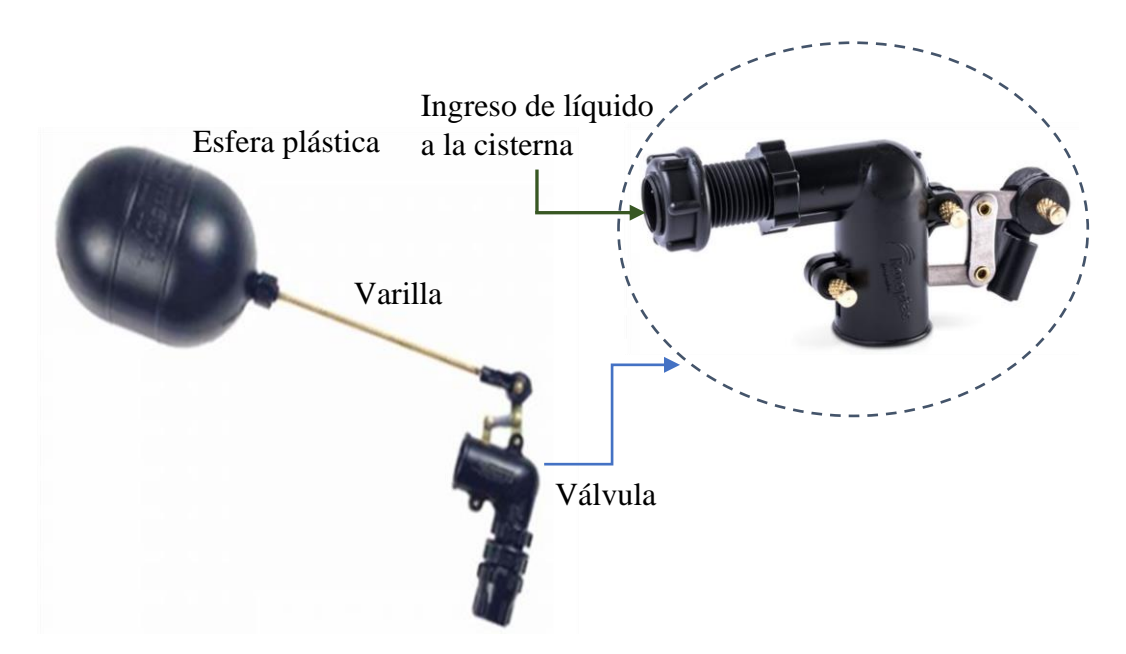

**Figura 9.** Flotador para cisterna. Fuente: Elaboración propia.

#### **Interruptores con flotador**

Se utilizan para conmutar un circuito eléctrico y en su forma de funcionamiento simple, se han utilizado para controlar los caudales de agua en procesos industriales durante décadas y aún hoy representan la tecnología más empleada. El interruptor con flotador posee una baja densidad y flotabilidad, lo cual permite que se eleve o caiga con el nivel ascendente del líquido, de esta manera el interruptor se abre (cantidad booleana 0) o se cierra (cantidad booleana 1) al subir o bajar hasta niveles determinados (Alonso y Lugo, 2019, p. 15). En la figura 10, se puede observar el sensor tipo flotador, el cual está integrado a una pesa para el control de nivel e internamente tiene sus contactos NA y NC.

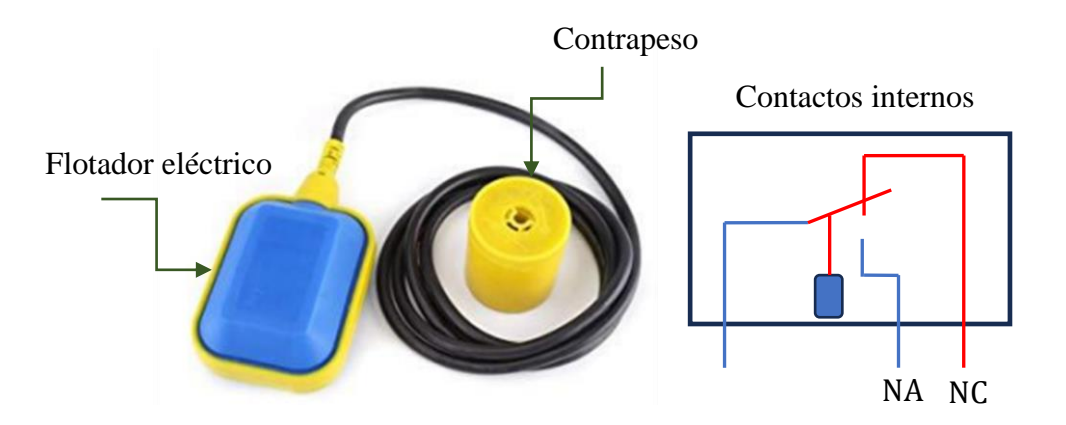

**Figura 10.** Interruptor con flotador. Fuente: Alonso y Lugo, 2019, p. 15.

#### **1.2.8. Actuadores utilizados en el control del nivel de líquido en tanques**

Los actuadores son dispositivos eléctricos, los cuales se deben conectar a las salidas físicas del PLC, con el fin de tener un control automático de su funcionamiento (Rodríguez, Cerdá y Bezos, 2022, p. 313). Para el presente trabajo de tesis, se utilizan como actuadores la electrobomba y la electroválvula.

#### **Electrobomba**

Una electrobomba es un dispositivo, que consta de una bomba hidráulica y un motor eléctrico. El motor eléctrico al prenderse transmite energía a la bomba hidráulica, y para que de este modo se genere un diferencial de presión entre las líneas de succión y descarga de la bomba hidráulica, el cual se encuentra directamente relacionado con la potencia de la bomba hidráulica (Fabian, 2021, p. 18). Dicho diferencial de presión hace que el fluido pueda fluir desde un punto a otro.

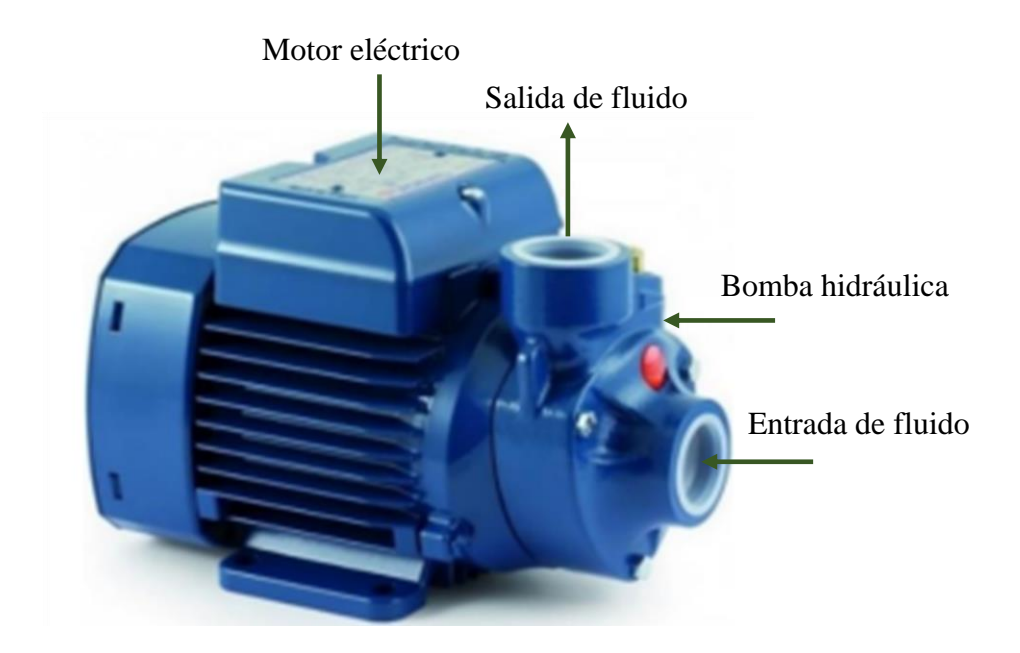

**Figura 11.** Electrobomba. Fuente: Fabian, 2021, p. 18.

#### **Electroválvula**

Una electroválvula, es un actuador que internamente tiene una bobina solenoide, la cual puede ser activada eléctricamente mediante otro dispositivo que abra o cierre un circuito eléctrico. La finalidad de una electroválvula es controlar el flujo de fluidos en un conducto (Saravia, 2019, pp. 22-23).

La electroválvula puede mantenerse en posición normalmente abierta o normalmente cerrada. En la figura 12, se puede ver claramente los componentes principales de una electroválvula, donde la aguja está acoplada mecánicamente hacia la parte de abajo del émbolo. Al permitir el flujo de carga eléctrica, se activa o prende la bobina solenoide, de esta forma el émbolo se mueve hasta llegar al centro de la bobina, esto a su vez permite el flujo de fluido desde la entrada hasta la salida de la válvula. Cuando la bobina solenoide se desactiva, el émbolo cae por gravedad, regresando de esta manera a su posición inicial, en la cual la electroválvula queda totalmente cerrada (Muñoz y Torres, 2017, pp. 6-7).

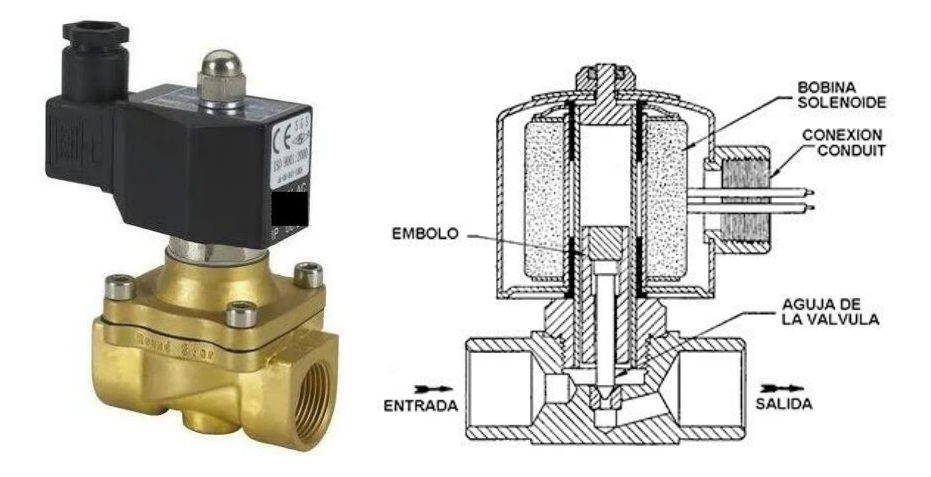

**Figura 12.** Electroválvula. Fuente: Saravia, 2019, p. 23; Muñoz y Torres, 2017, p. 6.

## **1.3. Definición de términos básicos**

## **1.3.1. Variables independientes en el control automático del nivel de líquido en dos tanques**

### Situación de las entradas del PLC que se conectan a los pulsadores I1 e I2

Es la cantidad booleana (0 o 1) que representa la posición (abierto o cerrado) de las entradas 1 y 2 del PLC, respectivamente (Chong y Ferreyra, 2023, p. 33). El pulsador I1, realmente es un contacto normalmente cerrado (NC) y el pulsador I2, realmente es un contacto normalmente abierto (NA).

### **Situación de la entrada del PLC**

Es la cantidad booleana (0 o 1) que representa la posición (abierto o cerrado) de la entrada del PLC, la misma que se debe conectar al interruptor con flotador que se encuentra en el tanque elevado (tanque 1) (Chong y Ferreyra, 2023, p. 33). Esta entrada del PLC se simboliza por I3, la cual se cerrará (cantidad booleana 1) cuando el agua en el tanque elevado (tanque 1) alcance el nivel bajo (LL) y se abrirá (cantidad booleana 0) cuando alcance el nivel alto (HL) (figura 13).

#### **Situación de la entrada del PLC**

Es la cantidad booleana (0 o 1) que representa la posición (abierto o cerrado) de

la entrada del PLC, la misma que se debe conectar al interruptor con flotador que se encuentra en el tanque cisterna (tanque 2) (Chong y Ferreyra, 2023, p. 33). Esta entrada del PLC se simboliza por I4, la cual se abrirá (cantidad booleana 0) cuando el agua en el tanque cisterna alcance el nivel bajo (LL) y se cerrará cuando alcance el nivel alto (HL) (cantidad booleana 1) (figura 13).

#### **Situación de la entrada del PLC que se conecta al pulsador**

Es la cantidad booleana (0 o 1) que representa la posición (abierto o cerrado) de la entrada 5 del PLC (Chong y Ferreyra, 2023, p. 33). El pulsador I5, realmente es un contacto normalmente abierto (NA).

## **1.3.2. Variables dependientes en el control automático del nivel de líquido en dos tanques**

#### **Situación de las salidas físicas y del PLC**

Es la cantidad booleana (0 o 1) que representa el estado (apagado o prendido) de las salidas físicas del PLC, que se conectan a la electrobomba (EB) (Chong y Ferreyra, 2023, p. 33) (figura 13).

#### **Situación de la salida física Q2 del PLC**

Es la cantidad booleana (0 o 1) que representa el estado (apagado o prendido) de la salida física del PLC, que se conecta a la electroválvula 1 (EV1) (Chong y Ferreyra, 2023, p. 33), la misma que se debe instalar en la línea mediante la cual la electrobomba debe succionar el agua de una fuente inagotable (figura 13).

#### **Situación de la salida física Q4 del PLC**

Es la cantidad booleana (0 o 1) que representa el estado (apagado o prendido) de la salida física del PLC, que se conecta a la electroválvula 2 (EV2) (Chong y Ferreyra, 2023, p. 33), la misma que se debe instalar en una línea mediante la cual la electrobomba debe succionar el agua del tanque cisterna (tanque 2) (figura 13).

#### **1.3.3. Niveles de líquido en los tanques 1 y 2**

En ambos tanques (1 y 2) se tendrán los niveles de líquido bajo y alto. Como se

puede observar de la figura 13, la electrobomba podrá succionar el líquido de la fuente inagotable y del tanque 2 al mismo tiempo, mediante las líneas 1 y 2, respectivamente.

Cuando el interruptor I3 se cierre; es decir, cuando el líquido en el tanque elevado (tanque 1) alcance el nivel bajo (LL), se deben prender al mismo tiempo la electrobomba (EB) y la electroválvula 1 (EV1). También, en este caso se debe prender la electroválvula 2 (EV2), siempre y cuando el interruptor I4 se encuentre cerrado; es decir, el líquido en el tanque cisterna (tanque 2) no debe haber alcanzado el nivel bajo (LL). Entonces, la electrobomba sólo succionará el líquido de la fuente inagotable, si es que el líquido en el tanque cisterna (tanque 2) llega al nivel bajo (LL).

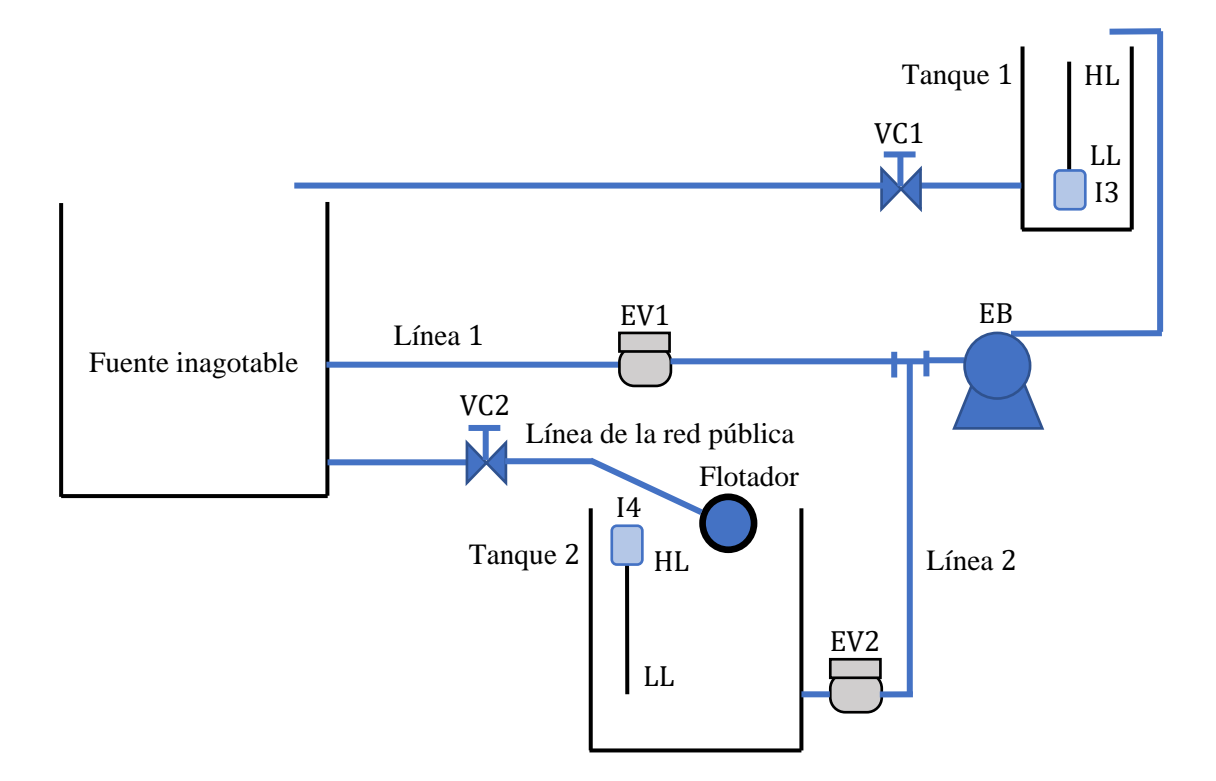

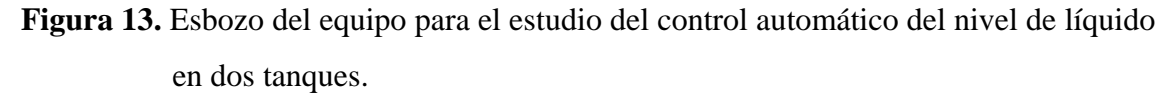

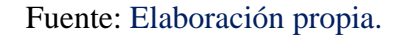

Se puede simular en este caso, que se requiere agua del tanque elevado (tanque 1), para eso será suficiente abrir la válvula de compuerta 1 (VC1). Del mismo modo se puede simular un corte de agua de la red pública, para eso será suficiente cerrar la válvula de compuerta 2 (VC2).

## **CAPÍTULO II: HIPÓTESIS Y VARIABLES**

#### **2.1. Formulación de la hipótesis**

#### **a. Hipótesis general**

El equipo construido para realizar adecuadamente el estudio del control automático del nivel de líquido en dos tanques, debe estar implementado con un PLC, el cual se debe conectar a una PC mediante una interfaz de comunicación.

#### **b. Hipótesis específicas**

- El esquema del equipo para realizar adecuadamente el estudio del control automático del nivel de líquido en dos tanques, debe mostrar el funcionamiento de cada uno de sus componentes y el orden de conexiones con las entradas y salidas físicas del PLC.
- El circuito lógico más adecuado para el control automático del nivel de líquido en dos tanques, debe ser un diagrama tipo ladder, el mismo que debe elaborarse haciendo uso del software de programación del PLC.
- Existe relación entre la situación de las entradas con la situación de cada una de las salidas físicas del PLC.

#### **2.2. Variables y su operacionalización**

**Variables independientes**: situación de las entradas 1, 2, 3, 4 y 5 del PLC, las cuales se conectan a los pulsadores I1 e I2, a los interruptores I3 e I4 y al pulsador I5, respectivamente.

**Variables dependientes**: situación de las salidas físicas Q1, Q2, Q3 y Q4 del PLC, siendo conectadas Q1 y Q3 a la electrobomba, Q2 con la electroválvula 1 y Q4 con la electroválvula 2.

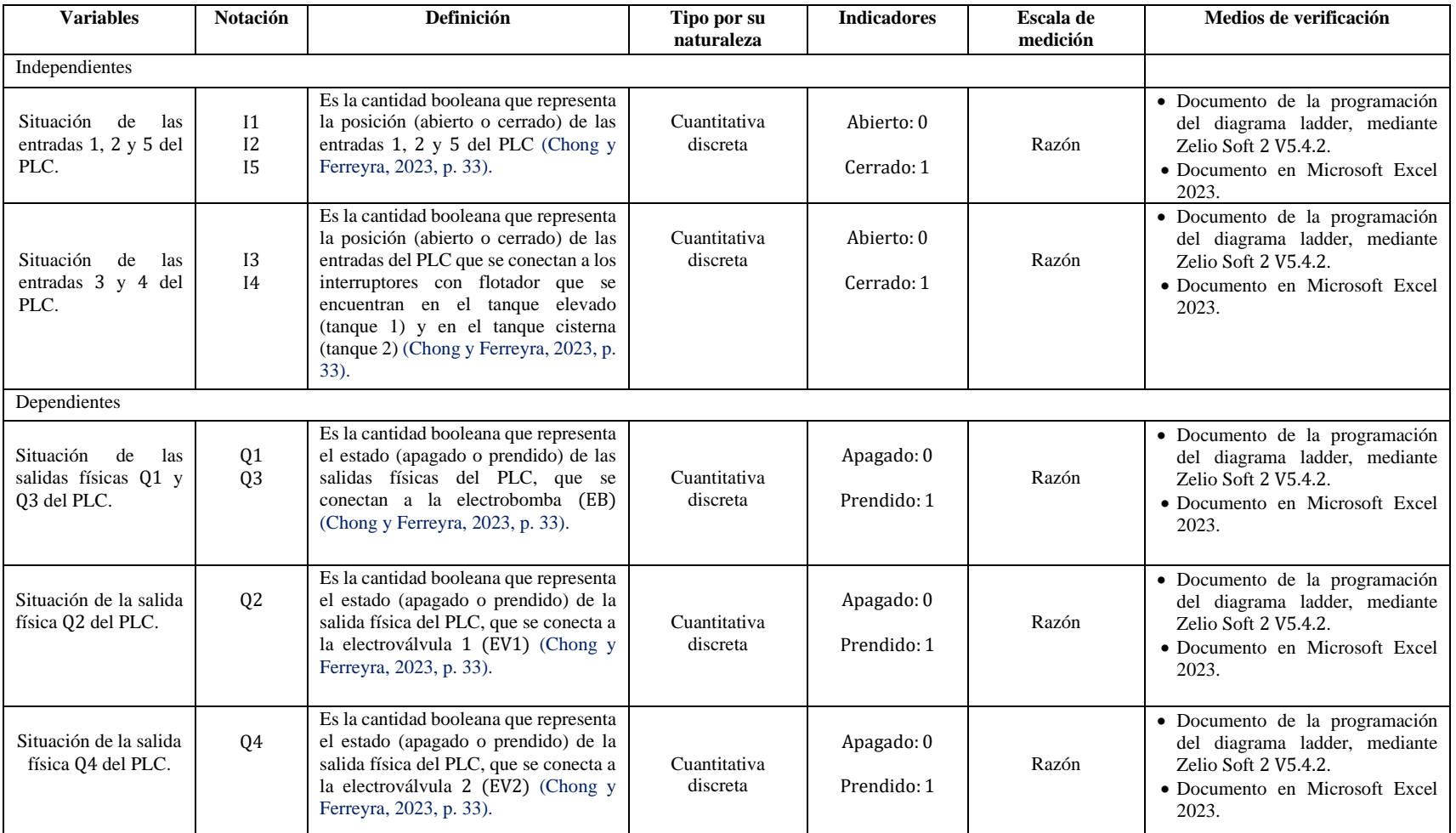

## **Tabla 6.** Operacionalización de las variables.

Fuente: Elaboración propia.

## **CAPÍTULO III: METODOLOGÍA**

#### **3.1. Tipo y diseño**

En la presente investigación, previamente, se ha hecho una revisión del lenguaje de programación ladder y del entorno del software de simulación Zelio Soft2 V5.4.2; consecutivamente, se elaboró el esquema de dicho equipo, con la finalidad de analizar el funcionamiento de cada uno de sus componentes y establecer el orden de conexiones con las entradas y salidas físicas del PLC. A continuación, se utilizó el software de simulación Zelio Soft2 V5.4.2 para elaborar y simular el circuito lógico más adecuado para el control automático del nivel de líquido en dos tanques, el cual tuvo la forma de un diagrama tipo ladder. Seguidamente, se determinó el modelo matemático que muestra la relación entre la situación de las entradas con la situación de cada una de las salidas físicas del controlador lógico programable, el cual estuvo representado por un sistema de seis ecuaciones. Finalmente, se realizaron varias pruebas de funcionamiento en dicho equipo, comprobándose de esta manera que los componentes del equipo que se conectan a las salidas del PLC (electrobomba, electroválvulas 1 y 2), se prenden y apagan de acuerdo a las condiciones establecidas en las entradas del PLC que se conectan a los interruptores con flotador que se encuentran en los tanques 1 y 2. En la figura 14, se puede observar el esquema del diseño de investigación.

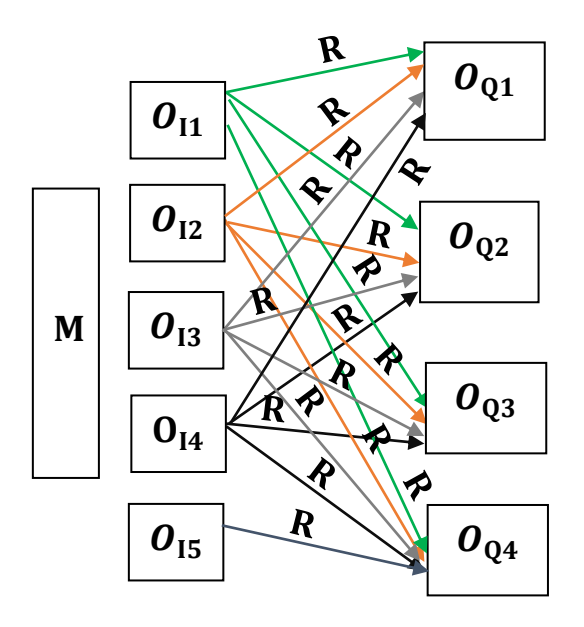

**Figura 14.** Esquema del diseño de investigación. Fuente: Elaboración propia.

Entonces, por lo mencionado se puede expresar, que la presente investigación es aplicada y tiene enfoque cuantitativo con diseño correlacional.

Donde:

 $O_{11}$ ,  $O_{12}$ ,  $O_{13}$ ,  $O_{14}$ ,  $O_{15}$ ,  $O_{Q1}$ ,  $O_{Q2}$ ,  $O_{Q3}$  y  $O_{Q4}$ , son las observaciones obtenidas en cada una de las nueve variables (I1, I2, I3, I4, I5, Q1, Q2, Q3 y Q4, respectivamente), distintas de la muestra.

- I1, I2 e I5 : situación de las entradas del PLC que se conectan a los pulsadores I1, I2 e I5, respectivamente (variables independientes).
- I3 e I4 : situación de las entradas del PLC que se conectan a los interruptores con flotador del tanque reservorio y del tanque elevado, respectivamente (variables independientes).
- Q1 y Q3 : situación de las salidas físicas del PLC que se conectan a la electrobomba (variables dependientes).
- Q2 : situación de la salida física del PLC que se conecta a la electroválvula 1 (EV1) (variable dependiente).
- 04 : situación de la salida física del PLC que se conecta a la electroválvula 2 (EV2) (variable dependiente).
- M : muestra.
- R : relación entre las variables.

## **3.1.1. Esquema del equipo para el estudio del control automático del nivel de líquido en dos tanques**

La figura 15, es el esquema que se ha elaborado del equipo para el estudio del control automático del nivel de líquido en dos tanques. Se puede observar claramente en esta figura, los componentes principales del mencionado equipo, los cuales se muestran en detalle a continuación:

#### **Tanque 1**

Este componente representa a un tanque elevado y tiene como funciones almacenar el líquido que es bombeado por la electrobomba y distribuirlo a través de una línea de descarga. Además, este tanque posee un interruptor con flotador (I3), el cual
debe prender a la electrobomba (EB) cuando el líquido llegue al nivel bajo (LL) y apagarla cuando llegue al nivel alto (HL).

## **Tanque 2**

Representa a un tanque cisterna, el mismo que tiene las funciones de almacenar el líquido que ingresa de la red pública y distribuirlo al tanque elevado mediante la electrobomba. En este tanque se encuentran instalados un flotador el cual tiene una válvula que impide el paso del líquido cuando llegue al nivel alto (HL) y un interruptor con flotador (I4) que permanecerá cerrado siempre y cuando el líquido no llegue al nivel bajo (LL).

## **Electrobomba**

Tiene la función de bombear el líquido de la fuente inagotable y del tanque cisterna hacia el tanque elevado, a través del tramo 1 y el tramo 2, respectivamente.

### **Tramo 1**

Representa la línea de tubería mediante la cual la electrobomba (EB) succiona el líquido de la fuente inagotable. En este tramo se encuentra instalada la electroválvula 1 (EV1).

#### **Línea de la red pública**

Es el tramo de tubería mediante la cual, el líquido ingresa al tanque cisterna. En esta línea se encuentra instalada la válvula de compuerta 2 (VC2).

#### **Tramo 2**

Representa la línea de tubería mediante la cual la electrobomba (EB) succiona el líquido del tanque cisterna. En este tramo se encuentra instalada la electroválvula 2 (EV2).

# **Tramo 3**

Representa la línea de tubería mediante la cual la electrobomba descarga el líquido hacia el tanque elevado.

#### **Tramo 4**

Representa la línea de tubería, mediante la cual se descarga el líquido del tanque elevado. En este tramo se encuentra instalada la válvula de compuerta 1 (VC1).

#### **Fuente inagotable**

Representa a un pozo artesiano, del cual el líquido no se acabará por más que la electrobomba (EB) lo succione en forma continua y por un tiempo considerable.

# **Sistema de control**

Está conformado por los siguientes componentes: una caja de metal; un controlador lógico programable (PLC) con su interfaz de comunicación; tres pulsadores: I1 (NC), I2 (NA) e I5 (NA), que se conectan correspondientemente a las entradas 1, 2 y 5 del PLC; dos interruptores con flotador: I3 e I4, los mismos que se conectan a las entradas 3 y 4 del PLC, respectivamente; cuatro luces led: Q1, Q2, Q3 y Q4, que indican la activación de las salidas físicas 1, 2, 3 y 4 del PLC; una electrobomba, la cual se conecta a las salidas Q1 y Q3 del PLC; dos electroválvulas, las cuales se conectan a las salidas Q2 y Q4 del PLC, una llave térmica y un enchufe bipolar.

El funcionamiento del equipo debe ser el siguiente:

Cada vez que el líquido llegue al nivel bajo (LL) en el tanque elevado (tanque 1), el interruptor I3 se debe cerrar activando automáticamente a la electrobomba (EB) y a la electroválvula 1 (EV1). En ese mismo instante, también se debe activar la electroválvula 2 (EV2), con la condición de que el interruptor I4 se encuentre cerrado, lo cual indica que el líquido en el tanque cisterna (tanque 2) debe estar por encima del nivel bajo (LL); es decir, el interruptor I4 se debe cerrar cuando el líquido en el tanque cisterna (tanque 2) llegue al nivel alto (HL) y debe permanecer en esta situación hasta que el líquido no llegue al nivel bajo (LL). Cuando el líquido en el tanque elevado (tanque 1) llegue al nivel alto (HL), el interruptor I3 se debe abrir apagando a la electrobomba y a las electroválvulas. La simulación del requerimiento de líquido del tanque elevado se puede hacer abriendo la válvula de compuerta 1 (VC1) en un determinado porcentaje. De la misma forma, también se puede simular un corte de líquido de la línea de la red pública, para esto se debe cerrar completamente la válvula de compuerta 2 (VC2).

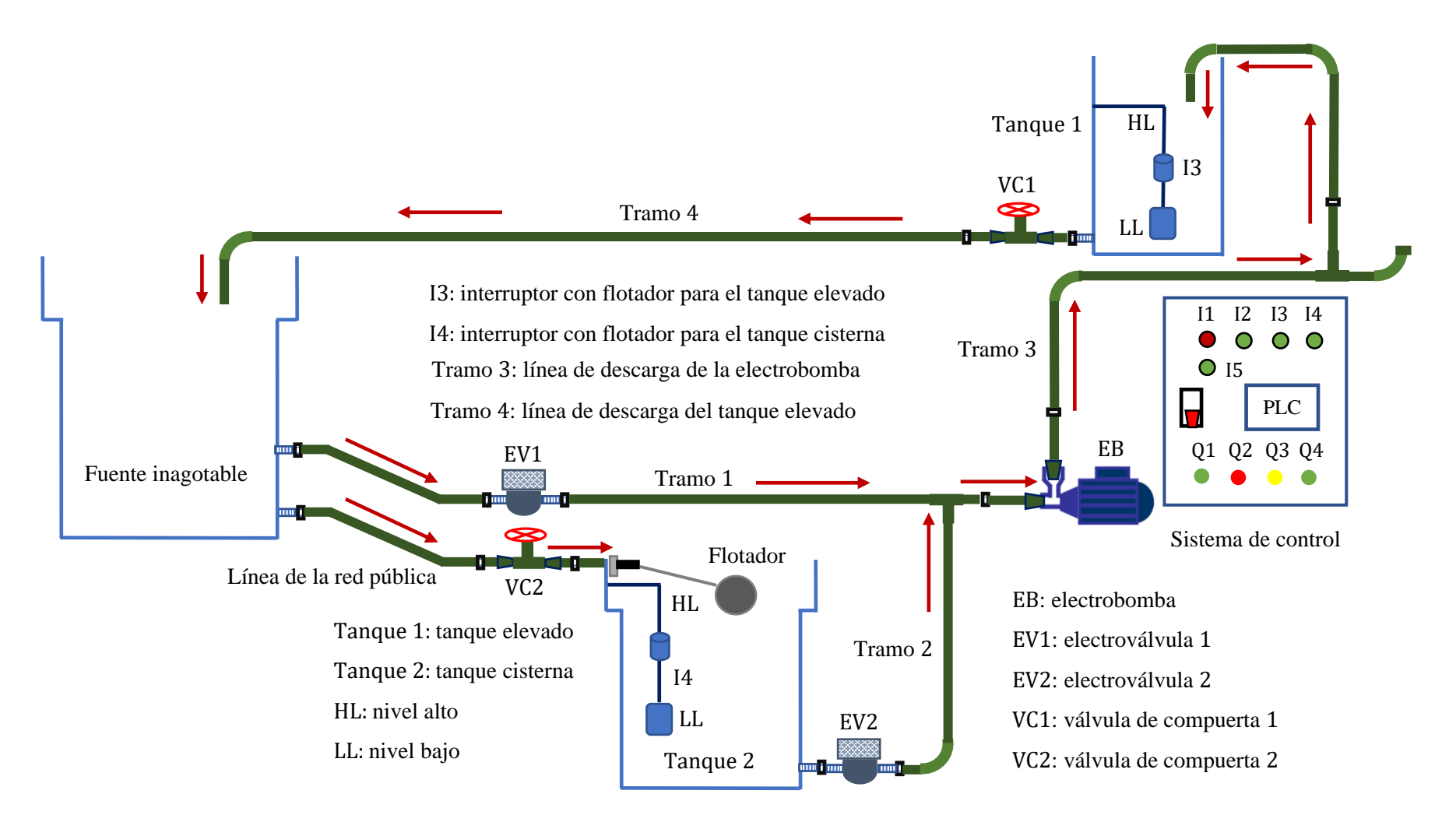

**Figura 15.** Esquema del equipo para el estudio del control automático del nivel de líquido en dos tanques. Fuente: Elaboración propia.

#### **Detalle del sistema de control y el orden de conexiones**

En la figura 16, se puede observar claramente los componentes que forman el sistema de control y el orden de conexiones para las entradas y salidas físicas del PLC.

La interfaz de comunicación posee dos puertos: COM y USB, los cuales se conectan al PLC y a una PC, respectivamente.

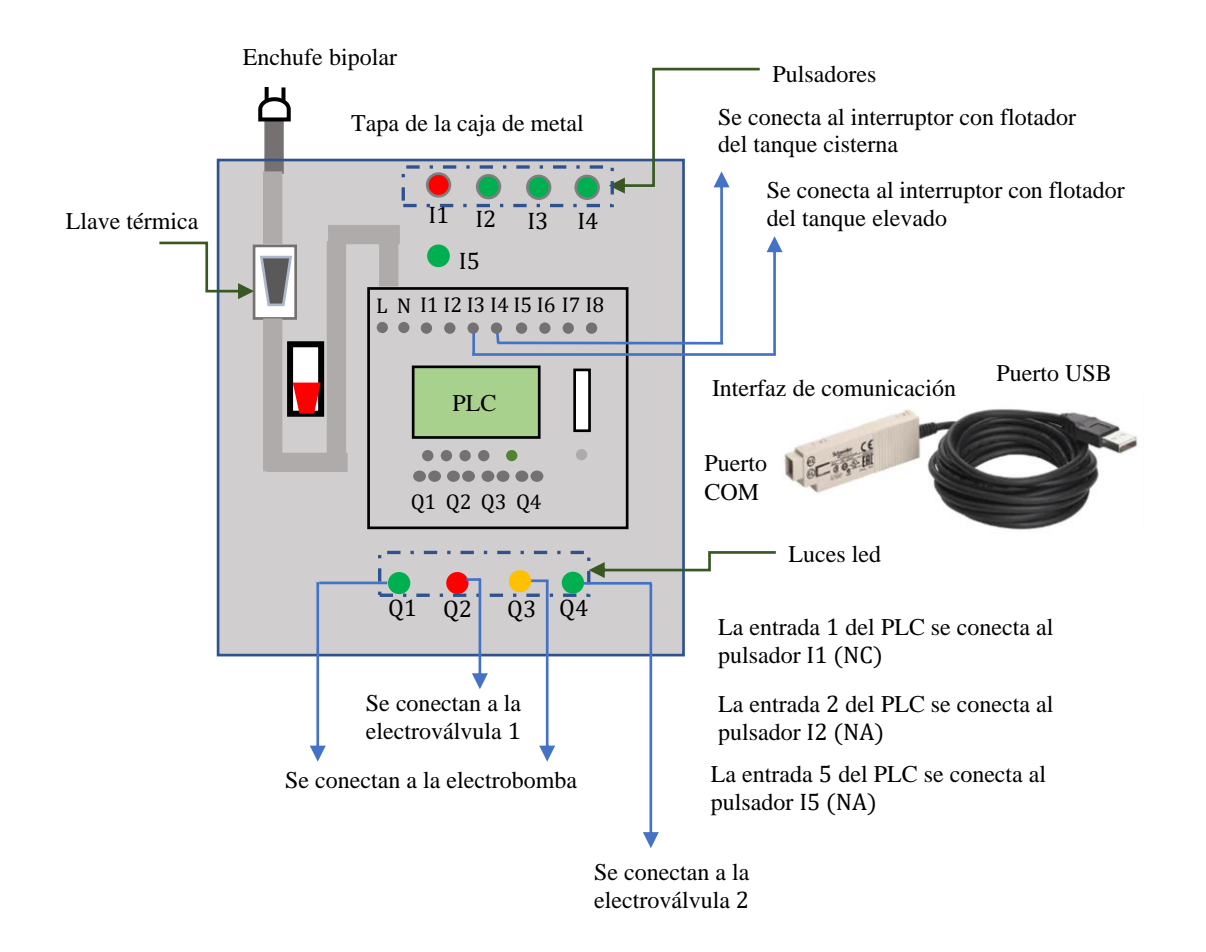

**Figura 16.** Detalle del sistema de control y el orden de conexiones. Fuente: Elaboración propia.

# **3.1.2. Circuito lógico para el control automático del nivel de líquido en dos tanques**

En la elaboración del circuito lógico para el control automático del nivel de líquido en dos tanques, se ha hecho uso del Zelio Soft 2 V5.4.2, el cual es el software de simulación del PLC marca Schneider Electric modelo Zelio SR2 B121FU. Dicha elaboración, comprende el diseño y simulación de los siguientes procedimientos:

- **Enclavamiento de la bobina interna M2.** Se realiza presionando el pulsador verde I5 (NA), de esta manera se deben activar únicamente la bobina M2 y la electroválvula 2 (EV2) (figura 17). Este procedimiento se realiza con el fin de llenar con líquido el tramo 2, de esta forma la electrobomba (EB) queda cebada. Cabe recalcar que, para realizar este procedimiento, el líquido en el tanque elevado (tanque 1) debe estar en el nivel bajo (LL) y en el tanque cisterna (tanque 2) en el nivel alto (HL). Téngase en cuenta, que el pulsador I1 se debe programar como un contacto normalmente abierto (NA) en el Zelio Soft 2 V5.4.2 I1, ya que físicamente (realmente) es un contacto normalmente cerrado (NC), el cual hace la función de un pulsador de paro (stop); es decir, en cualquier momento que se desea se puede presionar este pulsador desenergizando a todas las líneas del circuito lógico.
- Enclavamiento de la bobina interna M1. Se realiza presionando el pulsador verde I2 (NA), de esta manera se activa la bobina M1 y se energizan todas las líneas del circuito lógico (figura 18).
- **Activación de la electrobomba y de las electroválvulas** 1 **y** 2**.** Esta situación se da, siempre y cuando los interruptores I3 e I4 se encuentren cerrados. La activación de la electrobomba (EB) y de las electroválvulas 1 y 2, se indican mediante el prendido de las luces led Q1, Q2 y Q4, respectivamente (observe la figura 19).
- **Activación de la electrobomba y de la electroválvula** 1**.** Esta situación se da, siempre y cuando el interruptor I3 se encuentre cerrado, pero el interruptor I4 se encuentre abierto. La activación de la electroválvula 1 y de la electrobomba (EB), se indican mediante el prendido de las luces led Q2 y Q3, respectivamente (figura 20). Esto también muestra que en el caso que el interruptor I3 se cierre de forma repentina, pero el interruptor I4 se encuentre abierto, únicamente se activarán la electroválvula 1 y la electrobomba (EB).

En consecuencia, se puede decir que, para que se active la electrobomba (EB), debe ser suficiente que el interruptor I3 se cierre, ya que se encuentra conectada en forma paralela a las salidas físicas Q1 y Q3 del PLC.

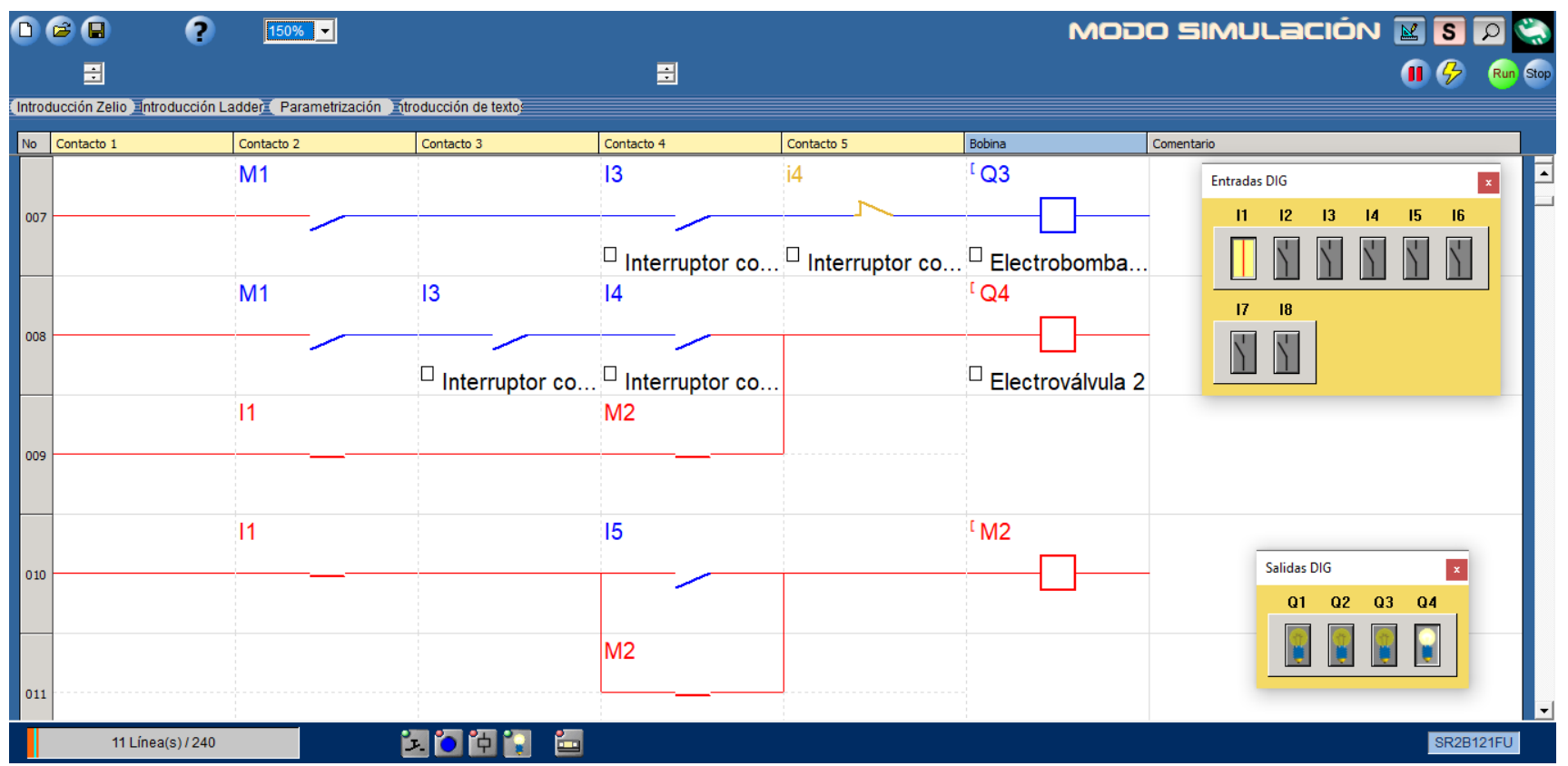

**Figura 17.** Enclavamiento de la bobina interna M2.

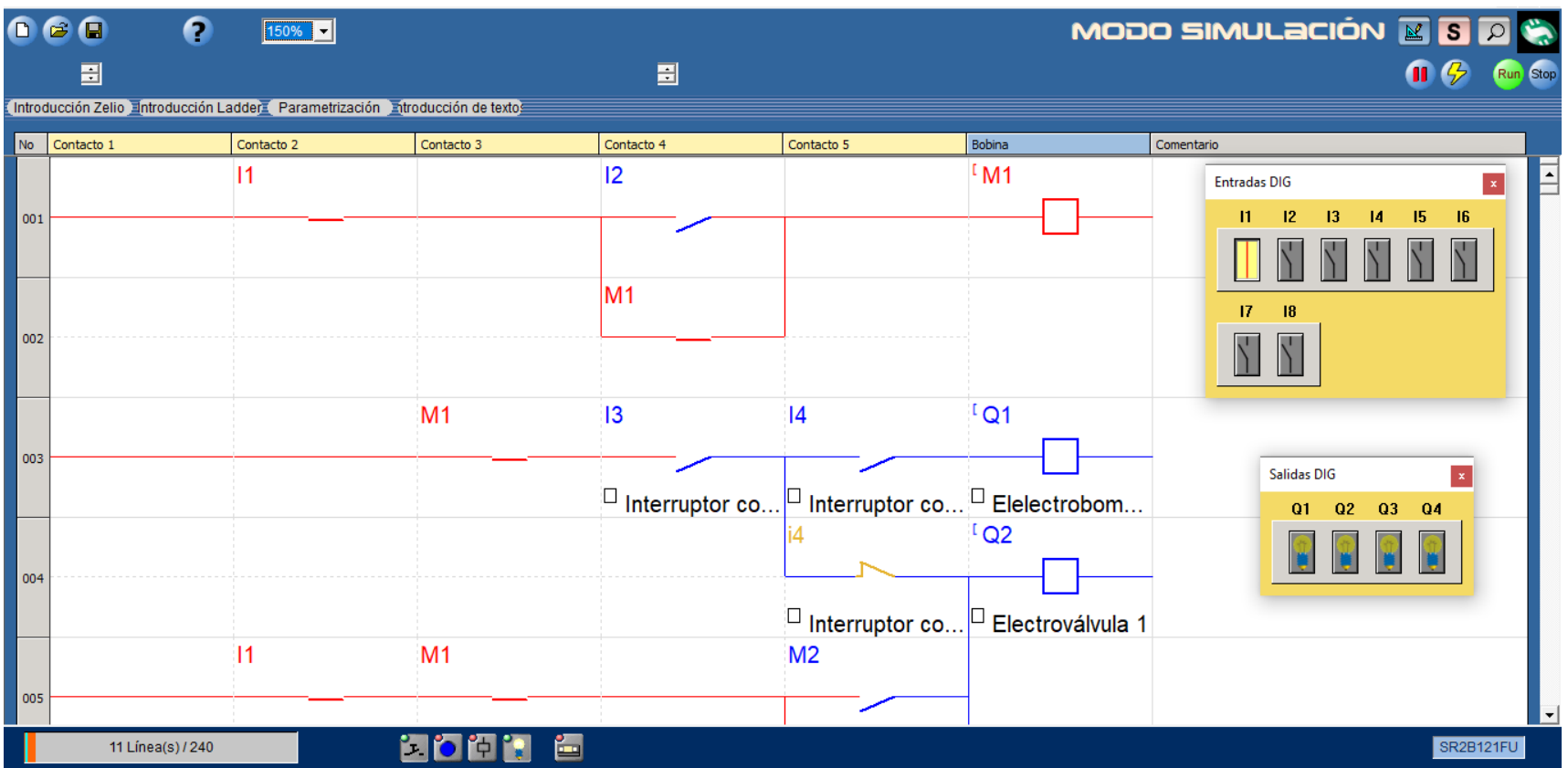

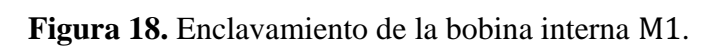

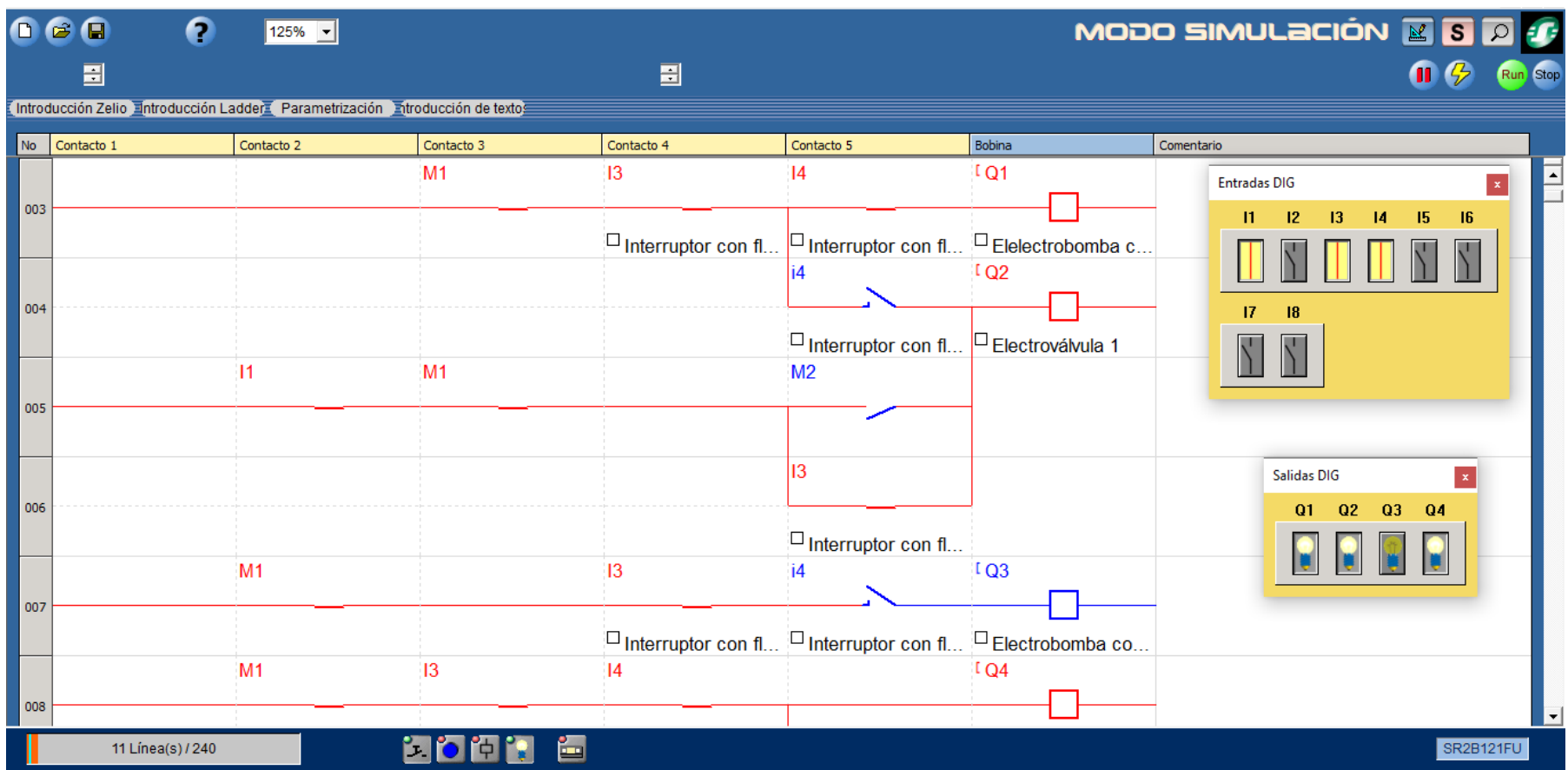

**Figura 19.** Activación de la electrobomba y de las electroválvulas 1 y 2.

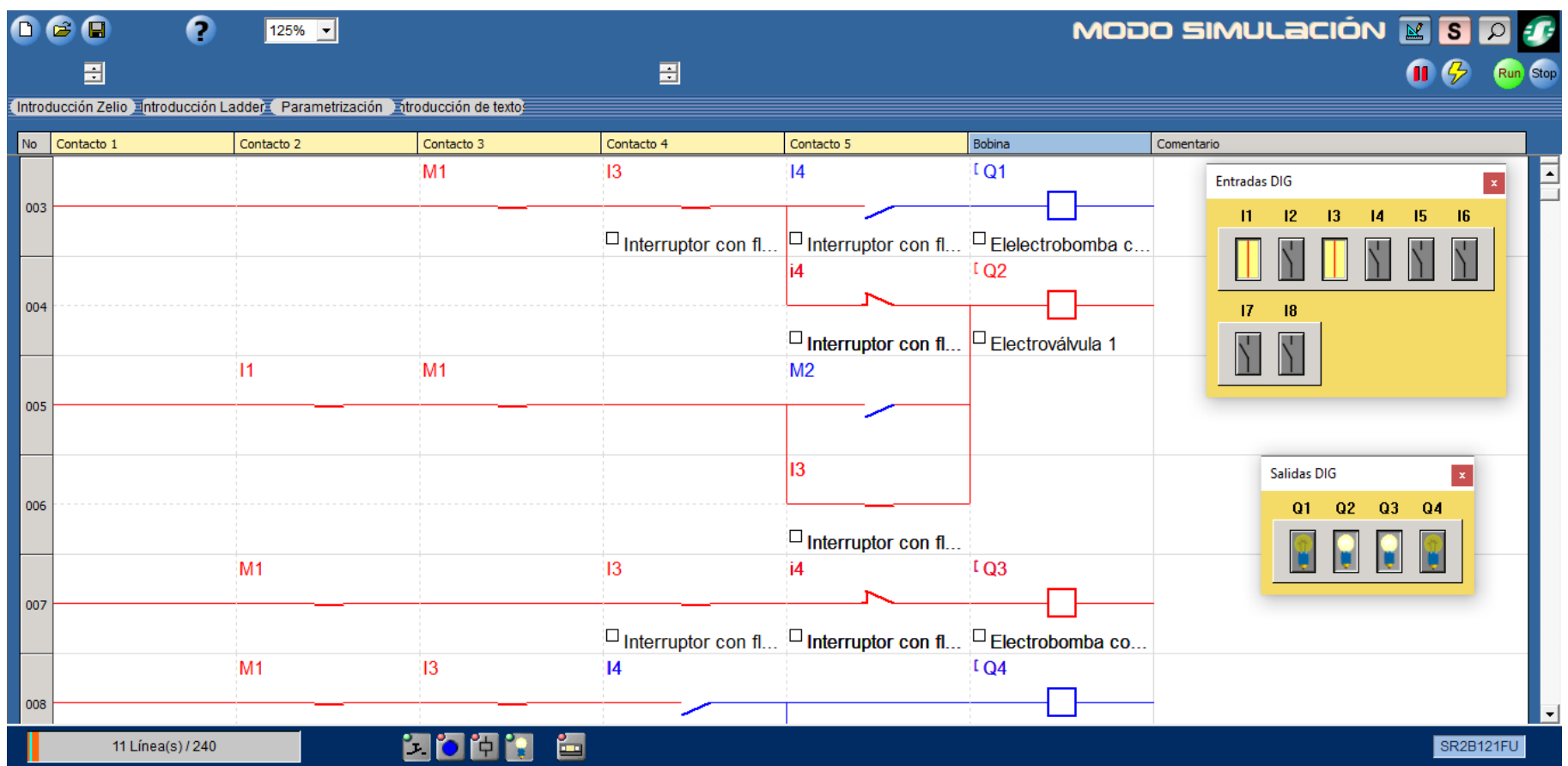

**Figura 20.** Activación de la electrobomba y de la electroválvula 1.

# **3.1.3. Relación entre la situación de las entradas con la situación de cada una de las salidas físicas del PLC**

La relación que existe entre la situación de las entradas (I1, I2, I3, I4 e I5) con la situación de cada una de las salidas físicas (Q1, Q2, Q3 y Q4) del PLC, se representa mediante un sistema de ecuaciones que se obtiene del circuito lógico, las cuales que se indican a continuación:

$$
11 * (12 + M1) = M1.
$$
 (13)

$$
M1 * I3 * I4 = Q1.
$$
 (14)

$$
M1 * I3 * i4 + I1 * M1 * (M2 + I3) = Q2.
$$
 (15)

$$
M1 * I3 * i4 = Q3.
$$
 (16)

$$
M1 * I3 * I4 + I1 * M2 = Q4.
$$
 (17)

$$
11 * (15 + M2) = M2.
$$
 (18)

La ecuación **(13)**, representa a la relación entre la situación de las entradas (I1 e I2) con la situación de la bobina interna M1 del PLC; la cual indica que M1 será activada o prendida, siempre y cuando se presione el pulsador I2 (NA) y el pulsador I1 (NC) debe estar en su posición normal.

La ecuación **(14)**, representa a la relación entre la situación de la bobina interna M1, la situación de las entradas (I3 e I4) y la situación de la salida física Q1 del PLC. Esto indica que Q1 será prendida, obligatoriamente si la bobina interna M1 se encuentra prendida y los contactos de las entradas (I3 e I4) deben estar cerrados.

La ecuación **(15)**, representa a la relación entre la situación de las bobinas internas M1 y M2, la situación de las entradas (I1, I3 e I4) y la situación de la salida física Q2 del PLC. Quiere decir, que Q2 será prendida, necesariamente si el contacto de la entrada I1 (NC) se encuentra en su posición normal, la bobina interna M1 se encuentra prendida, el

contacto de la entrada I3 tiene que estar cerrado y el contacto de la entrada I4 puede estar abierto o cerrado.

La ecuación **(16)**, representa a la relación entre la situación de la bobina interna M1, la situación de las entradas (I3 e I4) y la situación de la salida física Q3 del PLC. Esto indica que Q3 será prendida, necesariamente si la bobina interna M1 se encuentra prendida, el contacto de la entrada I3 tiene que estar cerrado y el contacto de la entrada I4 tiene que estar abierto (es decir, i4 debe estar cerrado).

La ecuación **(17)**, representa a la relación entre la situación de las bobinas internas M1 y M2, la situación de las entradas (I1, I3 e I4) y la situación de la salida física Q4 del PLC. Quiere decir, que Q4 será prendida, necesariamente si el contacto de la entrada I1 (NC) se encuentra en su posición normal y la bobina interna M2 se encuentra prendida; o también, la bobina interna M1 tiene que estar prendida y los contactos de las entradas I3 e I4 tienen que estar cerrados.

La ecuación **(18)**, representa a la relación entre la situación de las entradas (I1 e I5) con la situación de la bobina interna M2 del PLC; la cual indica que M2 será activada o prendida, siempre y cuando se presione el pulsador I5 (NA) y el pulsador I1 (NC) debe estar en su posición normal.

## **3.1.4. Determinación del número de entradas y salidas que se utilizan en el PLC**

En relación a lo que se indicó en las secciones 3.1.1, 3.1.2 y 3.1.3, se ha determinado que el número de entradas y salidas físicas que se utilizan en el PLC son: cinco entradas (I1, I2, I3, I4 e I5) y cuatro salidas (Q1, Q2, Q3 y Q4). Además, es preciso indicar que, en la conexión de cada una de las entradas y salidas físicas del PLC, se debe respetar el siguiente orden:

- Los pulsadores I1 (realmente NC), I2 (realmente NA) e I5 (realmente NA), se conectan a las entradas (1, 2 y 5) del PLC, respectivamente.
- El interruptor con flotador I3 se conecta a la entrada 3 del PLC.
- El interruptor con flotador I4 se conecta a la entrada 4 del PLC.
- Las salidas físicas Q1 y Q3 del PLC, se conectan en forma paralela a la

electrobomba (EB).

- La salida física Q2 del PLC se conecta a la electroválvula 1 (EV1).
- La salida física Q4 del PLC se conecta a la electroválvula 2 (EV2).

# **3.1.5. Diagrama de instalación eléctrica**

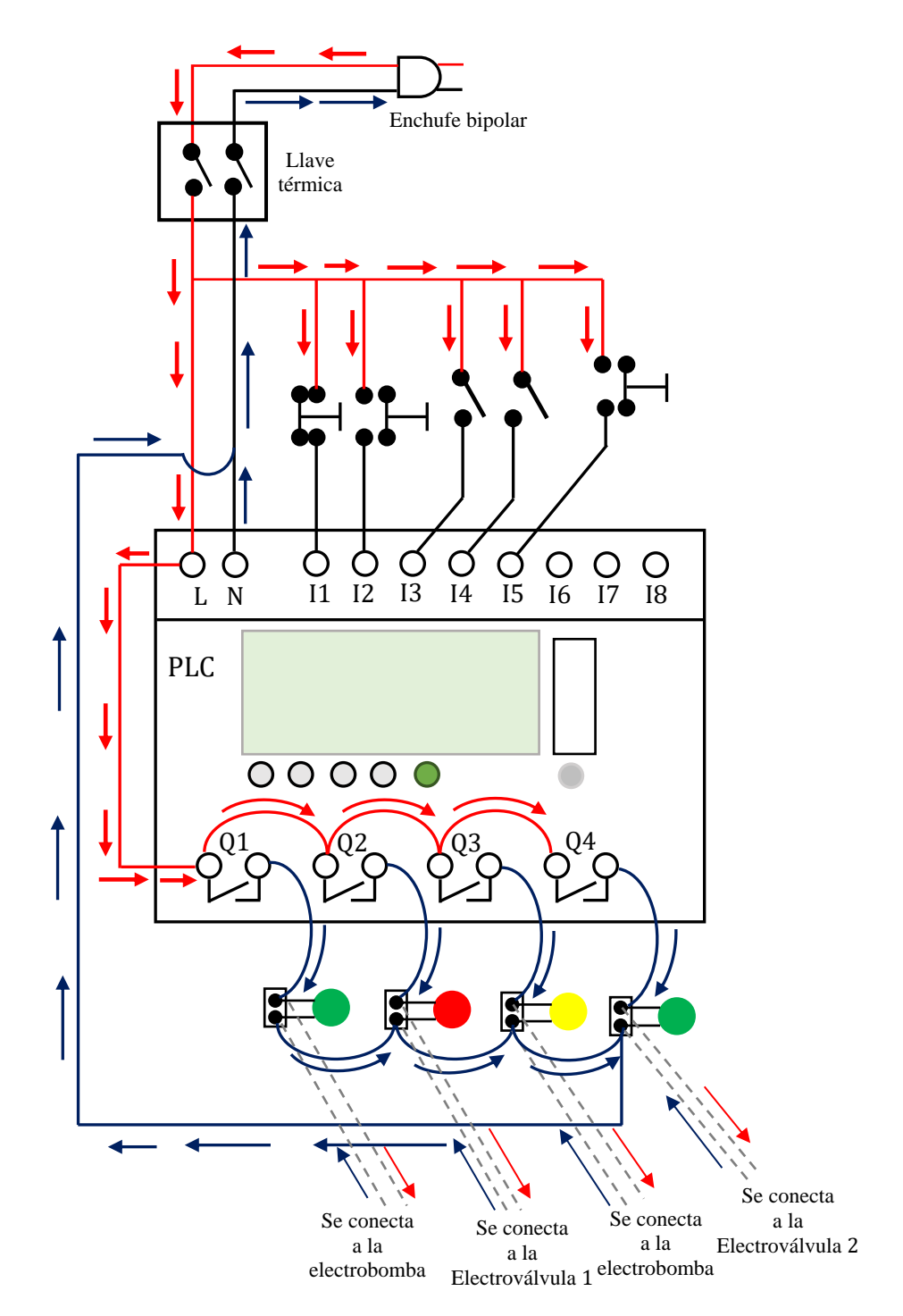

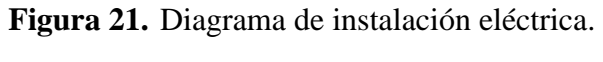

# **3.1.6. Construcción del equipo para el estudio del control automático del nivel de líquido en dos tanques**

En concordancia a las figuras 15, 16, 17, 18, 19, 20 y 21, se ha hecho la construcción del equipo para el estudio del control automático del nivel de líquido en dos tanques. De esta forma, la imagen real del mencionado equipo, indicando a cada uno de sus componentes, se exponen en la figura 22.

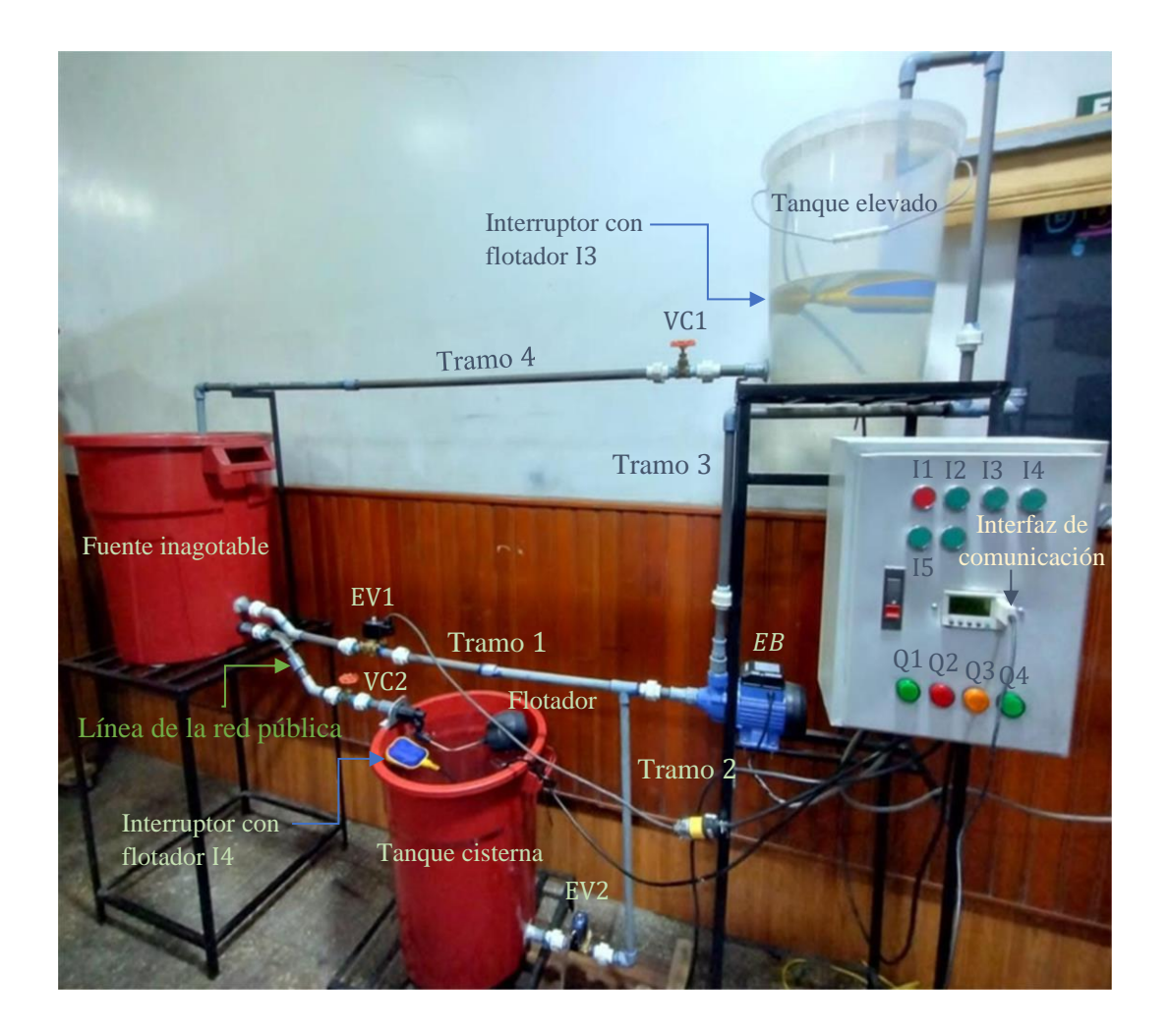

**Figura 22.** Imagen real del equipo para el estudio del control automático del nivel de líquido en dos tanques.

# Fuente: Elaboración propia.

También, en las figuras 23, 24, 25 y 26, se puede observar más en detalle la imagen real de cada uno de los componentes de dicho equipo.

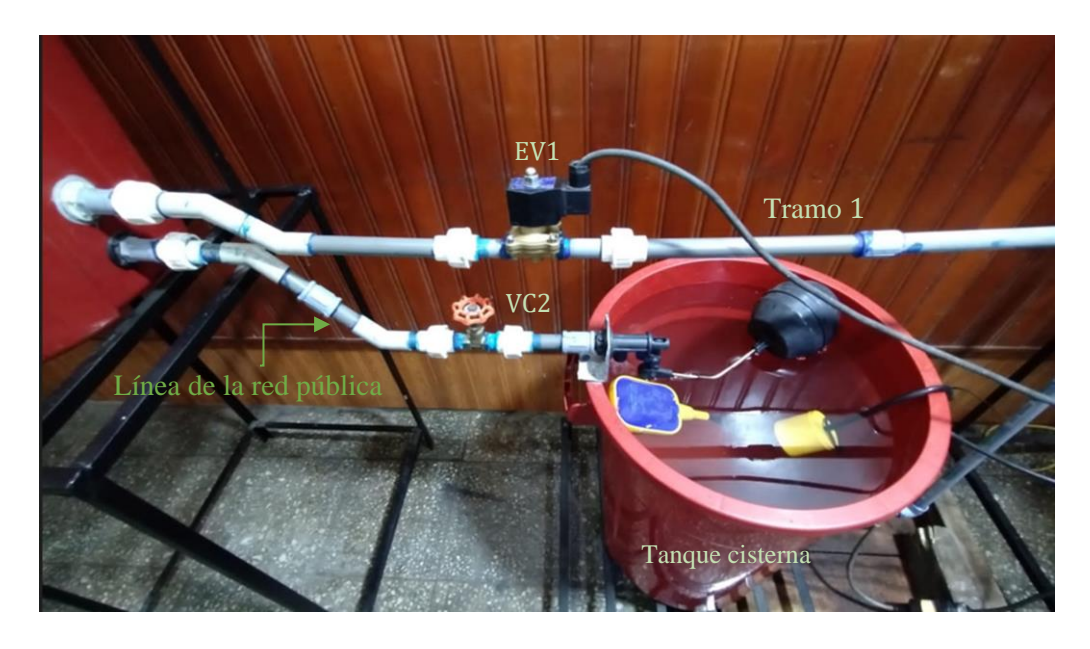

**Figura 23.** Imagen real del tanque cisterna, de la línea de la red pública y del tramo 1. Fuente: Elaboración propia.

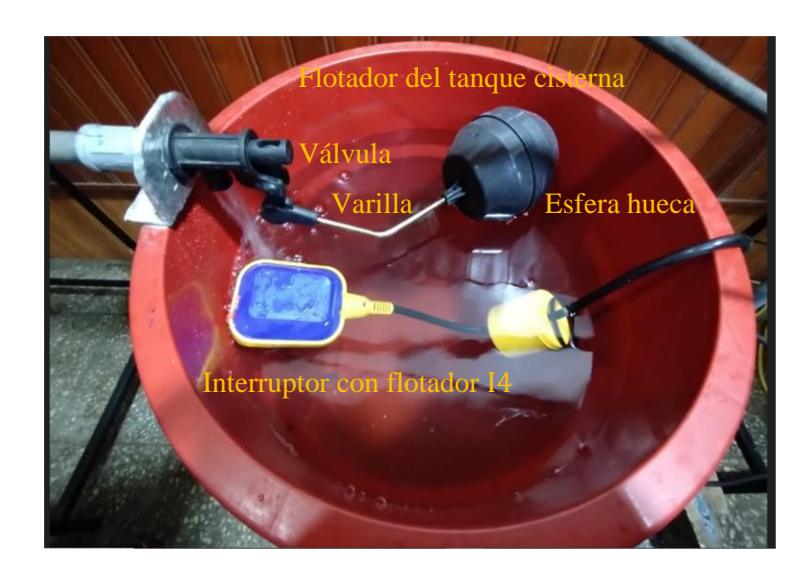

**Figura 24.** Imagen real del interruptor I4 y del flotador del tanque cisterna. Fuente: Elaboración propia.

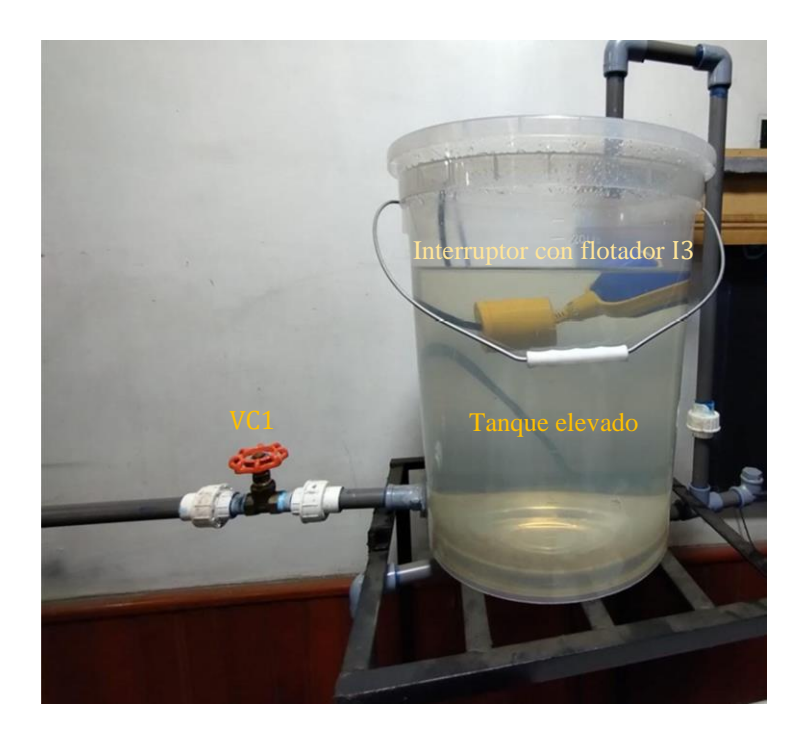

**Figura 25.** Imagen real del tanque elevado y del interruptor con flotador I3. Fuente: Elaboración propia.

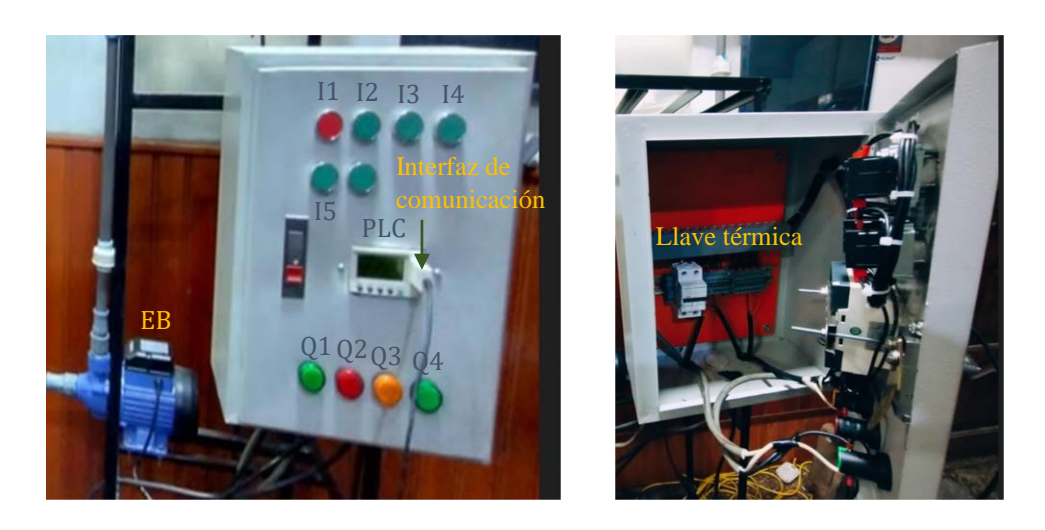

**Figura 26.** Imagen real de algunos componentes del sistema de control. Fuente: Elaboración propia.

# **3.2. Diseño muestral**

En la presente investigación, la población estuvo conformada por la cantidad total de dispositivos que conforman el circuito lógico, la misma que es calculada aplicando la ecuación **(19)**:

$$
Población = NBI + NSF + NCts.
$$
 (19)

Donde:

NBI : número de bobinas internas. NSF : número de salidas físicas.

NCts : número de contactos.

Por tanto, conforme a lo expuesto en las secciones 3.1.2, 3.1.3 y 3.1.4, se tiene que:

```
NBI = 2, NSF = 4, NCts = 8.
```

```
Población = 2 + 4 + 8 = 14.
```
En consecuencia, el tamaño de la población resultó igual a catorce (14). Para esta investigación, se aplicó el muestreo no probabilístico teniéndose en cuenta los siguientes criterios:

**Criterio de inclusión:**se consideró específicamente como muestra, a las entradas: I1, I2, I3, I4 e I5 y a las salidas físicas del PLC: Q1, Q2, Q3 y Q4. Esto se debe, a que específicamente se buscó determinar la relación entre la situación de las entradas con la situación de cada una de las salidas físicas del PLC.

**Criterio de exclusión:** no se consideraron como muestra, a los componentes internos del PLC; es decir, a las bobinas M1 y M2 con sus respectivos contactos.

De esta manera, el tamaño de la muestra resultó igual a nueve (9).

# **3.3. Procedimientos de recolección de datos**

Para la recolección de datos, se ha tenido en cuenta el orden de los objetivos específicos, realizándose para esto los siguientes procedimientos:

- Elaboración del esquema del mencionado equipo, con el fin de determinar cuáles son sus componentes principales y la función que cumplen cada uno de estos.
- Elaboración y simulación del circuito lógico para el control automático del nivel de líquido en dos tanques, con la finalidad de determinar la cantidad de entradas y salidas físicas que se utilizaron en el PLC y el orden de conexión para cada una de estas. Para esto se utilizó el Zelio Soft 2 V5.4.2, el cual es el software de simulación del PLC marca Schneider Electric modelo Zelio SR2 B121FU.
- Configuración de los puertos de comunicación: COM y USB, con la finalidad de poder conectar el PLC con una PC. La PC utilizada fue una laptop HP con procesador Intel Core i5 de octava generación.
- Transferencia de datos de la PC al PLC. Para este procedimiento se utilizó la interfaz de comunicación marca Schneider Electric modelo Zelio SR2 USB01

#### **3.4. Procesamiento y análisis de datos**

Para el procesamiento y análisis de datos, se han realizado los siguientes procedimientos:

- Simulación y monitorización del circuito lógico, haciendo uso del software de simulación Zelio Soft2 V5.4.2.
- Representación mediante tablas de verdad, de la situación de cada una de las cuatro salidas físicas del PLC: Q1, Q2, Q3 y Q4, en relación a la situación de las cinco entradas: I1, I2, I3, I4 e I5; para lo cual se hizo uso de Microsoft Excel 2023.

# **3.5. Aspectos éticos**

Como tesistas y egresados de la FIQ-UNAP, mostramos constancia precisa de todas las fuentes de información que se utilizaron en la presente investigación. Además, nos comprometemos a respetar la veracidad de los resultados obtenidos en las pruebas de funcionamiento de dicho equipo, lo cual podrá verificarse por los miembros del jurado.

# **CAPÍTULO IV: RESULTADOS**

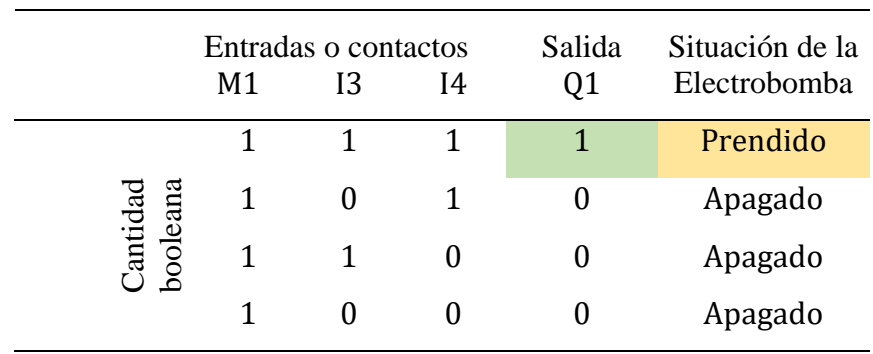

**Tabla 7.** Situación de la salida Q1, en relación a la situación de las entradas I3 e I4.

Fuente: Elaboración propia.

**Tabla 8.** Situación de la salida Q2, en relación a la situación de las entradas I1, I3 e I4.

|          | 11 | 13           | 14           | <b>ENTRADAS O CONTACTOS</b><br>M1 | M <sub>2</sub> | <b>SALIDA</b><br>Q <sub>2</sub> | Situación de la<br>Electroválvula 1 |
|----------|----|--------------|--------------|-----------------------------------|----------------|---------------------------------|-------------------------------------|
|          |    | $\mathbf{1}$ | 1            |                                   | 0              |                                 | Prendido                            |
| Cantidad | 1  |              | $\Omega$     |                                   | $\theta$       |                                 | Prendido                            |
| booleana | 1  | $\Omega$     | 1            |                                   | 0              | $\theta$                        | Apagado                             |
|          |    | $\theta$     | $\mathbf{0}$ |                                   | $\mathbf{0}$   | $\theta$                        | Apagado                             |

Fuente: Elaboración propia.

**Tabla 9.** Situación de la salida Q3, en relación a la situación de las entradas I3 e I4.

|                      | M1 | Entradas o contactos<br>13 | 14 | Salida<br>Q <sub>3</sub> | Situación de la<br>Electrobomba |
|----------------------|----|----------------------------|----|--------------------------|---------------------------------|
|                      | 1  |                            |    |                          | Prendido                        |
|                      | 1  |                            | 1  |                          | Apagado                         |
|                      | 1  |                            |    |                          | Apagado                         |
|                      |    |                            |    |                          | Apagado                         |
| Cantidad<br>booleana |    |                            |    |                          |                                 |

|          |          |    |    |    | Entradas o contactos | Salida         | Situación de la |                  |
|----------|----------|----|----|----|----------------------|----------------|-----------------|------------------|
|          |          | 11 | 13 | 14 | M <sub>1</sub>       | M <sub>2</sub> | Q4              | Electroválvula 2 |
|          |          |    |    |    |                      | 0              |                 | Prendido         |
| Cantidad |          |    |    | 0  |                      | $\theta$       | 0               | Apagado          |
|          | booleana |    | 0  | 1  |                      |                | 0               | Apagado          |
|          |          |    | 0  | 0  |                      |                | $\theta$        | Apagado          |

**Tabla 10.** Situación de la salida Q4, en relación a la situación de las entradas I1, I3 e I4.

Fuente: Elaboración propia.

**Tabla 11.** Situación del interruptor I3, en relación al nivel de líquido en el tanque elevado.

|    |         | Cantidad | Nivel de líquido                                    |
|----|---------|----------|-----------------------------------------------------|
|    |         |          | Interruptor Situación booleana en el tanque elevado |
| 13 | Cerrado |          | Bajo                                                |
|    | Abierto |          | Alto                                                |

Fuente: Elaboración propia.

**Tabla 12.** Situación del interruptor I4, en relación al nivel de líquido en el tanque cisterna.

|    |         | Cantidad Nivel de líquido                            |
|----|---------|------------------------------------------------------|
|    |         | Interruptor Situación booleana en el tanque cisterna |
| 14 | Cerrado | Alto                                                 |
|    | Abierto | Bajo                                                 |

Fuente: Elaboración propia.

La cantidad booleana que aparece resaltada en la tabla 7, indica que la electrobomba se encuentra prendida, debido a que ésta ha sido conectada a la salida física Q1 del PLC. Dicha cantidad booleana, se ha obtenido aplicando la ecuación **(14)**, es decir:

$$
M1 * I3 * I4 = Q1
$$

Reemplazando las cantidades booleanas para los contactos:  $M1 = 1$ ,  $I3 = 1$  e I4 = 1, y teniendo en cuenta las propiedades más importantes de la compuerta AND, se obtiene:

$$
1*1*1=1.
$$

Esta situación para la electrobomba, también se puede verificar en la figura 27.

Las cantidades booleanas que aparecen resaltadas en la tabla 8, muestran las situaciones en la que, la electroválvula 1 se encuentra prendida, debido a que ésta ha sido conectada a la salida física Q2 del PLC. Dichas cantidades booleanas, se han obtenido aplicando la ecuación **(15)**, tal como se indica a continuación:

Para el caso en que I $4 = 1$ , entonces:  $i4 = 0$  (véase la figura 27).

$$
M1 * I3 * i4 + I1 * M1 * (M2 + I3) = Q2
$$
  

$$
1 * 1 * 0 + 1 * 1 * (0 + 1) = 0 + 1 * 1 * 1 = 0 + 1 = 1
$$

Para el caso en que I $4 = 0$ , entonces:  $i4 = 1$  (véase la figura 28).

$$
M1 * I3 * i4 + I1 * M1 * (M2 + I3) = Q2
$$
  

$$
1 * 1 * 1 + 1 * 1 * (0 + 1) = 1 + 1 * 1 * 1 = 1 + 1 = 1.
$$

Para ambos casos, se ha aplicado las propiedades más importantes de las compuertas AND y OR.

La cantidad booleana que aparece resaltada en la tabla 9, da a conocer que la electrobomba se encuentra prendida, debido a que ésta también ha sido conectada a la salida física Q3 del PLC. Dicha cantidad booleana, se ha obtenido aplicando la ecuación **(16)**, es decir:

$$
M1 * I3 * i4 = Q3
$$

 $1 * 1 * 1 = 1$ .

Debe notarse que, para este caso  $I4 = 0$ . Entonces, al tener en cuenta la propiedad de la compuerta NOT, se obtiene que:  $i4 = 1$ .

Esta situación para la electrobomba, también se puede verificar en la figura 28.

La cantidad booleana que aparece resaltada en la tabla 10, muestra que la situación en la que, la electroválvula 2 se encuentra prendida, debido a que ésta ha sido conectada a la salida física Q4 del PLC. Dicha cantidad booleana, se ha obtenido aplicando la ecuación **(17)**, es decir:

$$
M1 * I3 * I4 + I1 * M2 = Q4
$$

Reemplazando las cantidades booleanas para los contactos:  $M1 = 1$ ,  $I3 = 1$  e  $I4 = 1$ ,  $I1 = 1$  y  $M2 = 0$ , se tiene:

$$
1 * 1 * 1 + 1 * 0 = 1 + 0 = 1.
$$

Esta situación para la electroválvula 2, se puede verificar en la figura 27.

En la tabla 11, la cantidad booleana que aparece resaltada indica que el interruptor I3 está cerrado, lo cual también indica que el líquido en el tanque elevado se encuentra en el nivel bajo (LL). De la misma forma en la tabla 11, la cantidad booleana que no aparece resaltada indica que el interruptor I3 está abierto, lo cual también indica que el líquido en el tanque elevado se encuentra en el nivel alto (HL).

De la misma forma, en la tabla 12, la cantidad booleana que aparece resaltada indica que el interruptor I4 se encuentra cerrado, lo cual también indica que el líquido en el tanque cisterna se encuentra en el nivel alto (HL). De la misma manera en la tabla 12, la cantidad booleana que no aparece resaltada indica que el interruptor I4 se encuentra abierto, lo cual también da a conocer que el líquido en el tanque cisterna está en el nivel bajo (LL).

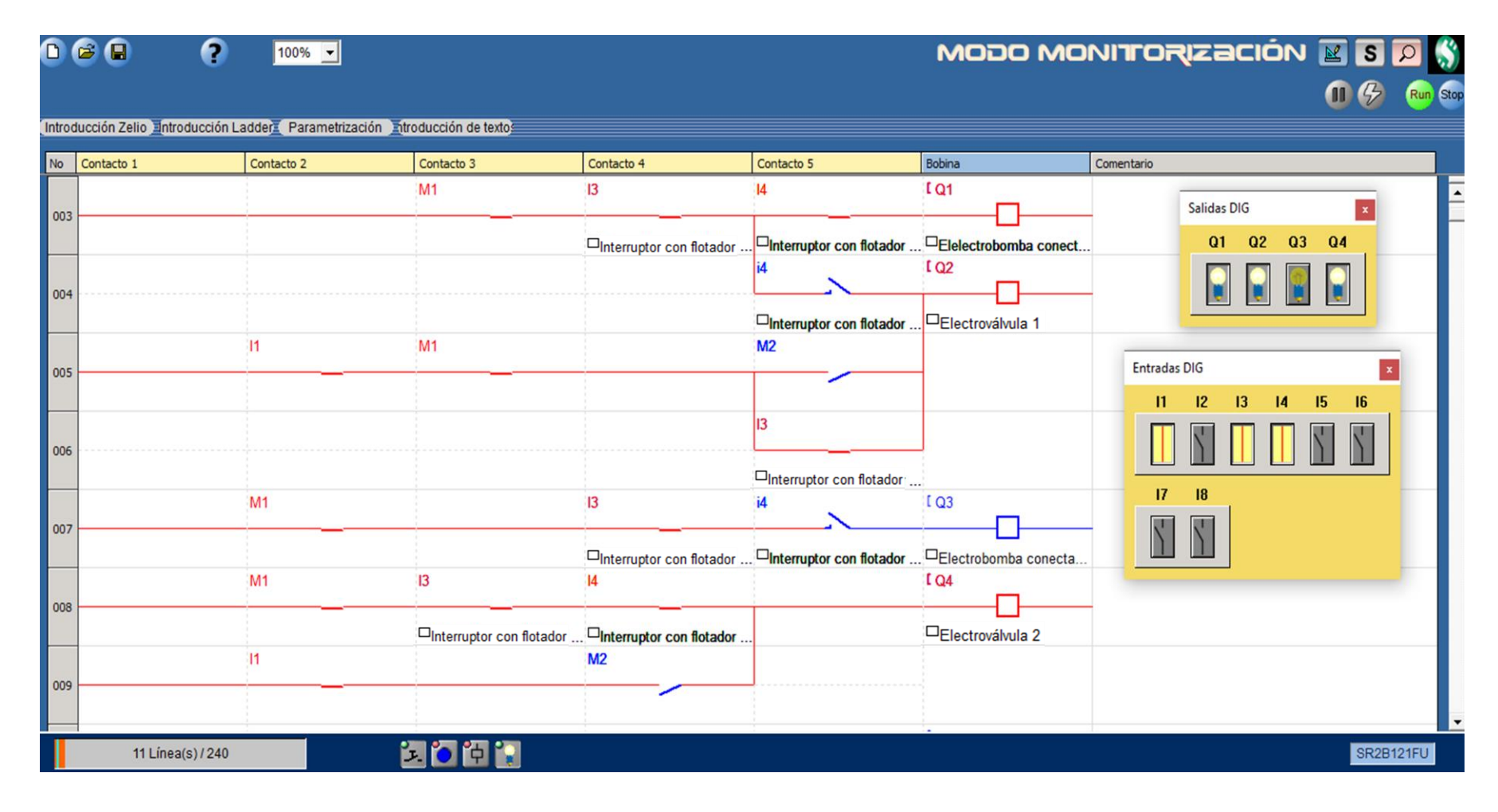

**Figura 27.** Monitorización del prendido de la electrobomba y de las electroválvulas 1 y 2.

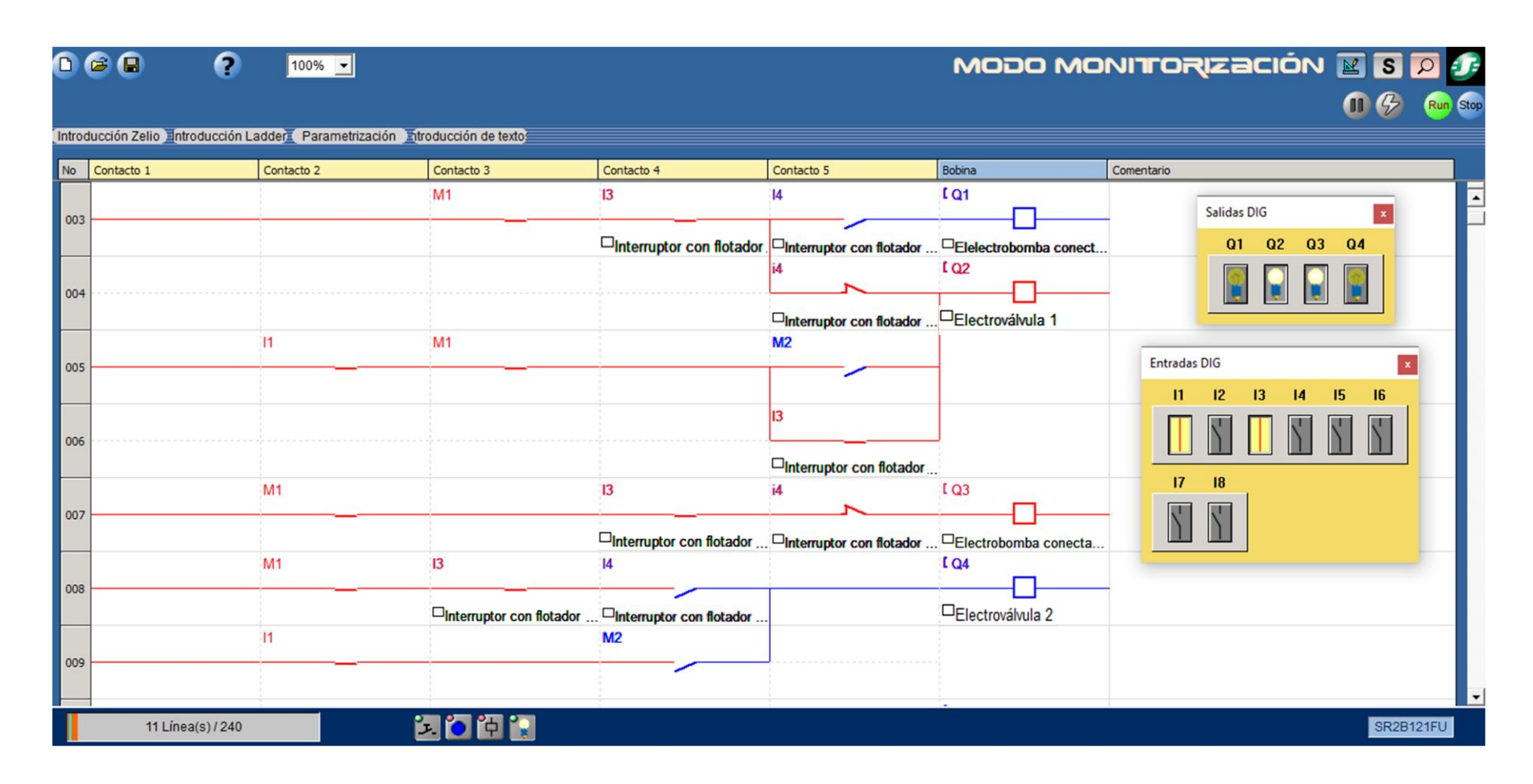

**Figura 28.** Monitorización del prendido de la electrobomba y de la electroválvula 1.

# **CAPÍTULO V: DISCUSIÓN**

Al analizar la información mostrada en las tablas 7, 11 y 12, se puede decir que, la electrobomba se prenderá a través de la salida física Q1 del PLC, siempre y cuando los interruptores I3 e I4 se encuentren cerrados (véase también la figura 27). Es decir, el líquido en el tanque elevado tiene que haber llegado al nivel bajo (LL) y en el tanque cisterna no tiene que haber llegado al nivel bajo (LL). Por lo tanto, la situación de la salida física Q1 del PLC, depende de la situación de los interruptores I3 e I4.

Al analizar la información mostrada en las tablas 8, 11 y 12, se puede decir que, la electroválvula 1 se prenderá a través de la salida física Q2 del PLC, siempre y cuando el interruptor I3 se encuentre cerrado (véase también las figuras 27 y 28), sin importar si el interruptor I4 se encuentre abierto o cerrado. Es decir, el líquido en el tanque elevado necesariamente tiene que haber llegado al nivel bajo (LL) y en el tanque cisterna no necesariamente tiene que haber llegado al nivel bajo (LL). Por lo tanto, la situación de la salida física Q2 del PLC, depende específicamente de la situación del interruptor I3, mas no de la situación del interruptor I4.

Al analizar la información mostrada en las tablas 9, 11 y 12, se puede decir que, la electrobomba se prenderá a través de la salida física Q3 del PLC, siempre y cuando el interruptor I3 se encuentre cerrado (véase también la figura 28) y el interruptor I4 se encuentre abierto. Es decir, el líquido en el tanque elevado tiene que haber llegado al nivel bajo (LL) y en el tanque cisterna no tiene que haber llegado al nivel alto (HL). En consecuencia, la situación de la salida física Q3 del PLC, depende de la situación de los interruptores I3 e I4.

Al analizar la información mostrada en las tablas 10, 11 y 12, se puede decir que, la electroválvula 2 se prenderá a través de la salida física Q4 del PLC, siempre y cuando los interruptores I3 e I4 se encuentren cerrados (véase también la figura 27). Es decir, el líquido en el tanque elevado tiene que haber llegado al nivel bajo (LL) y en el tanque cisterna no tiene que haber llegado al nivel bajo (LL). Esto indica que, la situación de la salida física Q4 del PLC, depende de la situación de los interruptores I3 e I4. También, debe notarse que, para activarse a la bobina interna M1, necesariamente tiene que haberse presionado el pulsador I2.

# **CAPÍTULO VI: CONCLUSIONES**

- En la sección 3.1.1, se ha elaborado el esquema del equipo para el estudio del control automático del nivel de líquido en dos tanques, mostrándose de esta forma el funcionamiento de cada uno de sus componentes y el orden de conexiones con las entradas y salidas físicas del PLC. De esta manera, se cumplió el primer objetivo específico y además se ha probado la primera hipótesis específica.
- En la sección 3.1.2, se ha elaborado el circuito lógico para el control automático del nivel de líquido en dos tanques, lo cual ha servido para determinar la cantidad de entradas y salidas físicas utilizadas en el PLC, las mismas que resultaron: cinco (5) entradas y cuatro salidas físicas. Además, al determinar la cantidad total de dispositivos que conforman el circuito lógico, también permitió determinar el tamaño de la población y la muestra, las cuales resultaron catorce (14) y nueve (9), respectivamente. De este modo, se ha cumplido con el segundo objetivo específico y también probado la segunda hipótesis específica.
- En la sección 3.1.3, se ha determinado la relación entre la situación de las entradas con la situación de cada una de las salidas físicas del PLC, la cual estuvo representada por el sistema de ecuaciones, conformado desde la ecuación **(14)**  hasta la ecuación **(17)**. Mediante la ecuación **(14)**, se prueba de que existe una relación entre las entradas I3 e I4, con la salida física Q1 del PLC. A través de la ecuación **(15)**, se demuestra que existe relación entre las entradas I1, I3 e I4 con la salida física Q2 del PLC. La ecuación **(16)** prueba que existe una relación entre las entradas I3 e I4, con la salida física Q3 del PLC. Mediante la ecuación **(17)**, se prueba que existe una relación entre las entradas I1, I3 e I4 con la salida física Q4 del PLC. Además, se debe tener en cuenta que, para energizar a todas las líneas del circuito lógico (diagrama ladder), obligatoriamente se debe prender a la bobina interna M1 presionando el pulsador de inicio I2. De esta forma, se estaría cumpliendo con el tercer objetivo específico y a la vez probándose la tercera hipótesis específica.
- Se concluye la presente investigación, cumpliendo con cada uno de los objetivos específicos y el objetivo general, además de probar las hipótesis correspondientes.

# **CAPÍTULO VII: RECOMENDACIONES**

- Se recomienda a los egresados de la FIQ-UNAP, a seguir realizando trabajos de tesis en lo que se refiere al diseño y construcción de equipos automatizados, donde los estudiantes de la FIQ-UNAP puedan desarrollar las capacidades para diseñar circuitos lógicos, mediante los cuales se pueda tener el control de las diferentes variables que intervienen en un determinado proceso industrial.
- Específicamente para el control de nivel de líquido en dos tanques, se recomienda utilizar como algoritmo de control al circuito lógico elaborado en la sección 3.1.3.
- Para tener un control en tiempo real de todos los dispositivos que conforman el circuito lógico (contactos, bobinas internas, salidas físicas, etc.), se recomienda que el PLC se encuentra conectado a una PC mediante la interfaz de comunicación.
- Se recomienda a las personas que realicen prácticas en el equipo, tratar de estar con la vestimenta adecuada y evitar tocar las conexiones eléctricas con las manos mojadas. Esto evitará que tengan accidentes o descargas eléctricas.
- Se recomienda que dicho equipo, al ser instalado en el Laboratorio de Operaciones y Procesos Unitarios de la FIQ-UNAP, debe estar cerca de un toma corriente de 220 V y un grifo de agua para el llenado del tanque cisterna y del tanque que representa a la fuente inagotable.
- Se recomienda hacer una revisión periódica de todos los componentes del equipo (PLC, electroválvulas, electrobomba, llave térmica, conexiones de tuberías y accesorios, conexiones eléctricas, pulsadores y luces led), esto con el propósito de evitar accidentes que puedan afectar el funcionamiento de las electroválvulas, la electrobomba y el PLC.
- Por último, se recomienda implementar el equipo con una pantalla HMI (Interfaz Hombre Máquina), con la finalidad de que se visualice de forma fácil y comprensible, información sobre la situación de las entradas y salidas del PLC.

# **CAPÍTULO VIII: FUENTES DE INFORMACIÓN**

- ALONSO, Edicson y LUGO, John. Instrumentación y control de nivel para un sistema de tanques de hipoclorito de sodio para BRINSA S.A. Trabajo de grado para optar al título de Especialista en instrumentación industrial. Santafé de Bogotá, Colombia: Escuela Tecnológica Instituto Técnico Central, Facultad de Especialización en Instrumentación Industrial, 2019. pp. 4, 11-12, 15, 26-37.
- BASANTES, Sofia y LÓPEZ, Joel. Implementación de un sistema de control de nivel de líquido aplicando un controlador en cascada con monitoreo mediante un dispositivo móvil. Trabajo de titulación previo a la obtención del Título de Ingeniero en Mecatrónica. Guayaquil, Ecuador: Universidad Politécnica Salesiana, Sede Guayaquil, Carrera de Mecatrónica, 2022. pp. 27-57.
- CHONG, Pablo y FERREYRA, Juan. Construcción e instalación de un prototipo para llenado de botellones con agua y su implementación con un controlador lógico programable. Tesis para optar el título profesional de ingeniero químico. Iquitos, Perú: Universidad Nacional de la Amazonia Peruana, Facultad de Ingeniería Química, 2023. pp. 7-10, 12, 28, 31, 33.
- DEL ÁGUILA, Jesús y HAQUIWARA, Irma. Diseño, construcción e instalación de un prototipo con controlador lógico programable para automatizar el tiempo de funcionamiento de cuatro electrobombas. Tesis para optar el título profesional de ingeniero químico. Iquitos, Perú: Universidad Nacional de la Amazonia Peruana, Facultad de Ingeniería Química, 2022. pp. 5-6, 11-14.
- FABIAN, Jack. Implementación de un sistema de automatización para el control de pozas de tratamiento de agua aplicado en la zona de Cíenaga Norte y Tantahuatay en la Compañía Minera Coimolache. Trabajo de Suficiencia Profesional para optar el Título Profesional de Ingeniero Electrónico. Lima, Perú: Universidad Nacional Mayor de San Marcos, Facultad de Ingeniería Electrónica y Eléctrica, Escuela Profesional de Ingeniería Electrónica, 2021. 18 p.
- GOCHE, Manuel y SÁNCHEZ, Kevin. Implementación de un módulo con sistema de periferia descentralizada HART, para el control de nivel y temperatura en la Planta de Tanques del Laboratorio de Control de la Escuela Profesional de Ingeniería Electrónica. Tesis para optar el título profesional de ingeniero electrónico. Tacna, Perú: Universidad Privada de Tacna, Facultad de Ingeniería, Escuela Profesional de Ingeniería Electrónica, 2021, pp. xv, 64-118.
- KAHN, Víctor y PINCHI, Ronald. Desarrollo de un módulo lógico programable para la simulación y el control automático del nivel de líquido en un tanque. Tesis para optar el título profesional de Ingeniero Químico. Iquitos, Perú: Universidad Nacional de la Amazonía Peruana, Facultad de Ingeniería Química, 2013. pp. 1- 106.
- LUQUE, Jesús. Propuesta de implementación de sensores de nivel de agua con macromedidor en reservorio R-2 para la identificación temprana de fallos operacionales, Arequipa-2021. Tesis para optar el Título Profesional de Ingeniero Industrial. Arequipa, Perú: Universidad Nacional de la Amazonía Peruana, Facultad de Ingeniería Química, 2023. 19 p.
- MUÑOZ, Fabián y TORRES, Víctor. Diseño y construcción de inductores de baja potencia de fabricación nacional aplicada en válvulas solenoides. Trabajo Final de Graduación previo a la obtención del título de ingeniero mecánico. Guayaquil, Ecuador: Escuela Superior Politécnica del Litoral, Facultad de Ingeniería en Mecánica y Ciencias de la producción, 2017. pp. 6-7.
- RODRÍGUEZ, Julián; CERDÁ, Luis y BEZOS, Roberto. Automatismos Industriales. 2a. ed. Madrid, España: Ediciones Paraninfo, S.A., 2022. pp. 312- 313, 291-293, 295, 321-323, 327 ISBN 13: 978-84-1366-161-2.
- SARAVIA, Edgar. Diseño de un módulo educativo para mejorar la enseñanza en el área de control y automatización de la Universidad de Ciencias y Humanidades. Tesis para optar el Título de Ingeniero Electrónico con mención en

Telecomunicaciones. Lima, Perú: Universidad de Ciencias y Humanidades, Facultad de Ciencias e Ingeniería, Escuela Profesional de Ingeniería Electrónica con mención en Telecomunicaciones, 2019. pp. 22-23.

• VILLANUEVA, Edinson. Diseño de un sistema de automatización para la mejora en el proceso de destilación de etanol en la empresa Azucarera Andahuasi, 2021. Tesis Para optar el Título Profesional de Ingeniero Electrónico. Huacho, Perú: Universidad Nacional José Faustino Sánchez Carrión, Facultad de Ingeniería Industrial, Sistemas e Informática, Escuela Profesional de Ingeniería Electrónica, 2023. pp. 33-38.

# **ANEXOS**

# **Anexo 1.** Matriz de consistencia.

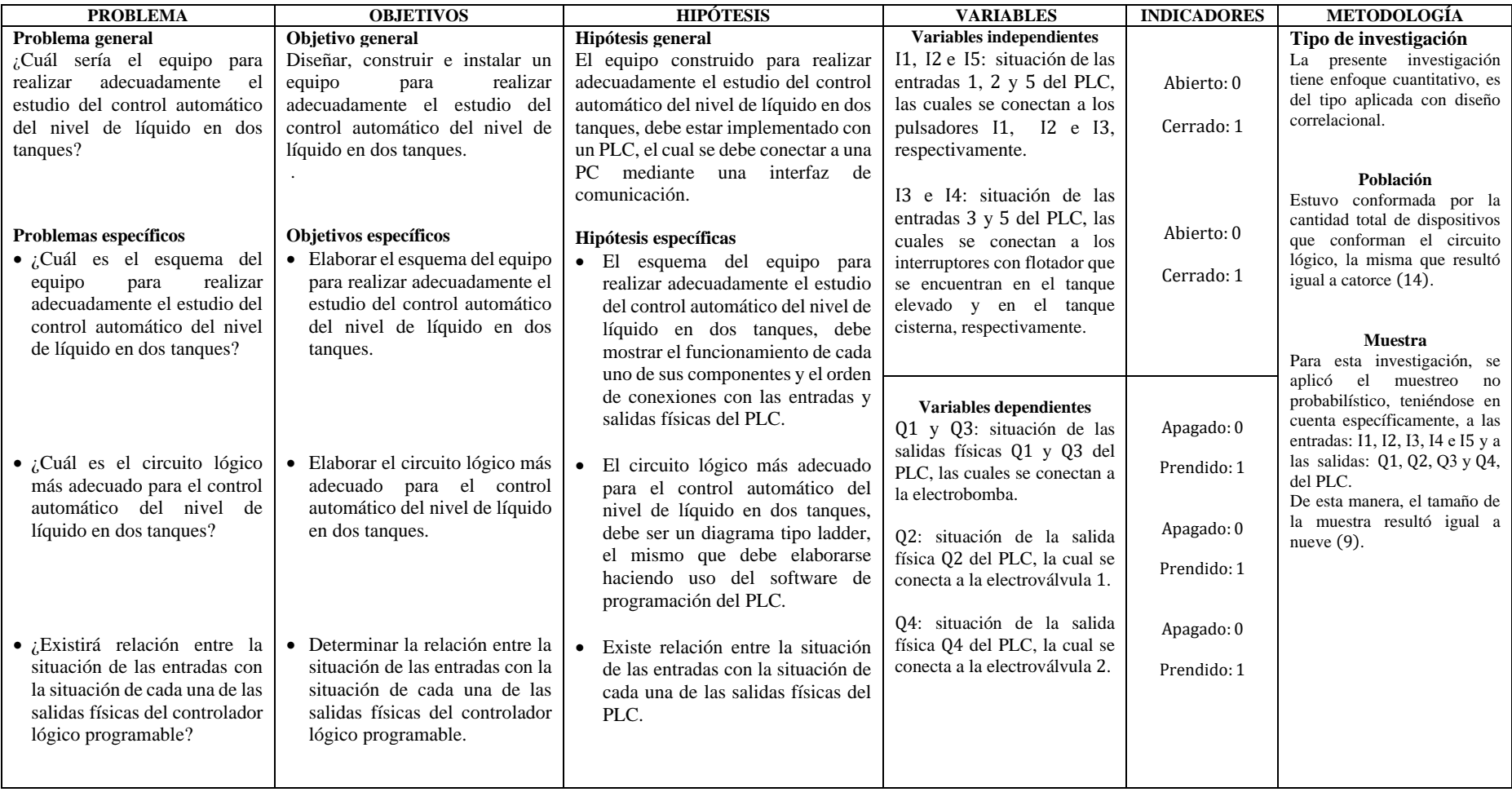

**Anexo 2.** Imágenes reales de las pruebas de funcionamiento del equipo para el estudio del control automático del nivel de líquido en dos tanques.

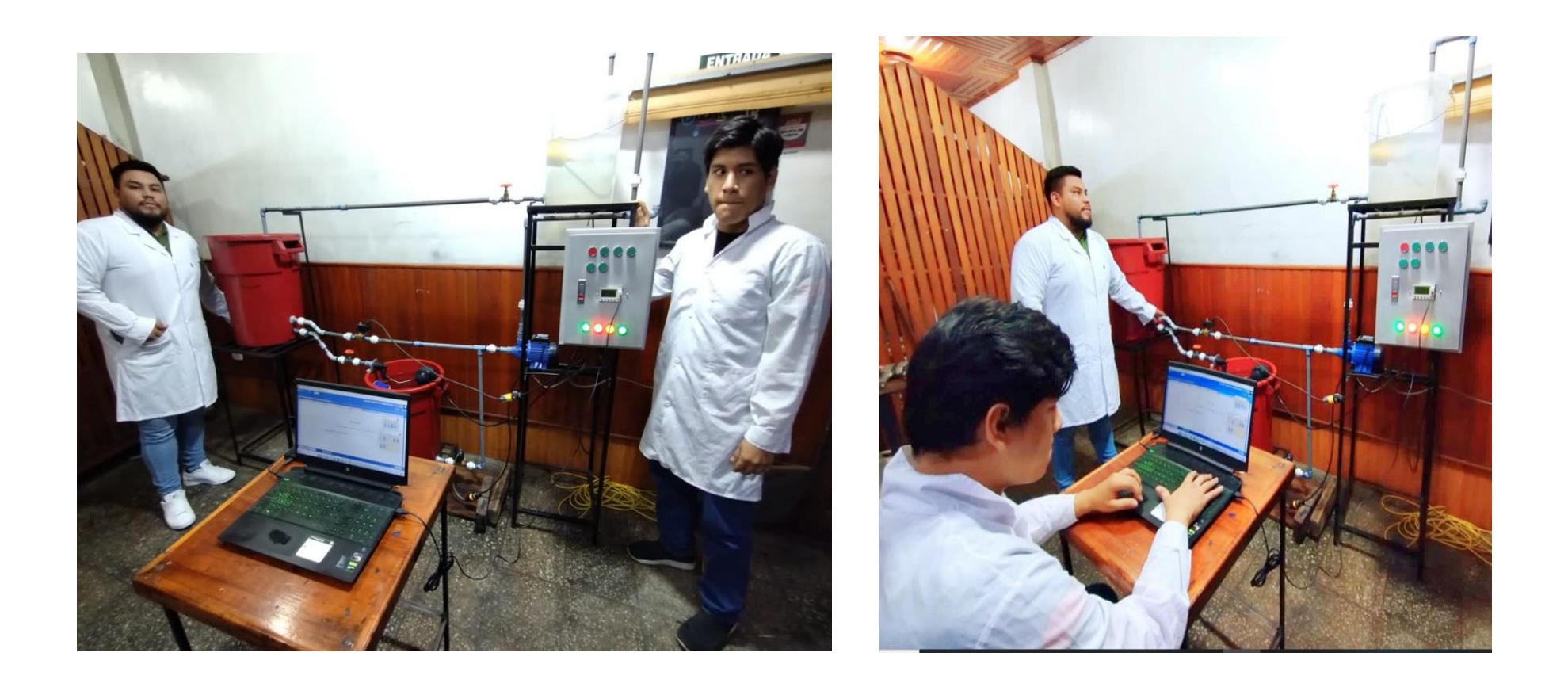

**Anexo 3.** Especificaciones técnicas de los componentes principales del sistema de control.

# **Electroválvulas**

Marca: KLQD. Modelo: 2W160-15-S-V.AC220. Voltaje: 220 VAC. Presión de fluido: 0 a 1.0 Mpa.

# **PLC**

Marca: Schneider Electric. Modelo: Zelio SR2 B121FU. Alimentación: 100−240 VAC. Entradas digitales =  $8(11, \ldots, 18)$ . Salidas digitales =  $4 (Q1, \ldots, Q4/\text{relé de } 8 A)$ .

# **Llave térmica**

Marca: Schneider Electric. Amperaje:  $2 \times 16$  A.

# **Electrobomba**

Marca: Botts. Voltaje: 220 VAC. Potencia: 0.37 kW. Caudal máximo: 40 L/min. Altura dinámica máxima: 40 m. Frecuencia: 60 Hz.

**Anexo 4.** Manual de instrucciones del equipo para el estudio del control automático del nivel de líquido en dos tanques.

# ➢ **Componentes del equipo para el estudio del control automático del nivel de líquido en dos tanques**

En la figura A1, se puede observar la imagen real del equipo para el estudio del control automático del nivel de líquido en dos tanques. En esta figura se puede ver claramente, los componentes principales del mencionado equipo, los cuales se muestran en detalle a continuación:

# **Tanque 1**

Este componente representa a un tanque elevado y tiene como funciones almacenar el líquido que es bombeado por la electrobomba y distribuirlo a través de una línea de descarga. Además, este tanque posee un interruptor con flotador (I3), el cual debe prender a la electrobomba (EB) cuando el líquido llegue al nivel bajo (LL) y apagarla cuando llegue al nivel alto (HL).

# **Tanque 2**

Representa a un tanque cisterna, el mismo que tiene las funciones de almacenar el líquido que ingresa de la red pública y distribuirlo al tanque elevado mediante la electrobomba. En este tanque se encuentran instalados un flotador el cual tiene una válvula que impide el paso del líquido cuando llegue al nivel alto (HL) y un interruptor con flotador (I4) que permanecerá cerrado siempre y cuando el líquido no llegue al nivel bajo (LL).

# **Electrobomba**

Tiene la función de bombear el líquido de la fuente inagotable y del tanque cisterna hacia el tanque elevado, a través del tramo 1 y el tramo 2, respectivamente.

## **Tramo 1**

Representa la línea de tubería mediante la cual la electrobomba (EB) succiona el líquido de la fuente inagotable. En este tramo se encuentra instalada la electroválvula 1 (EV1).

## **Línea de la red pública**

Es el tramo de tubería mediante la cual, el líquido ingresa al tanque cisterna. En esta línea se encuentra instalada la válvula de compuerta 2 (VC2).

# **Tramo 2**

Representa la línea de tubería mediante la cual la electrobomba (EB) succiona el líquido del tanque cisterna. En este tramo se encuentra instalada la electroválvula 2 (EV2).

#### **Tramo 3**

Representa la línea de tubería mediante la cual la electrobomba descarga el líquido hacia el tanque elevado.

## **Tramo 4**

Representa la línea de tubería, mediante la cual se descarga el líquido del tanque elevado. En este tramo se encuentra instalada la válvula de compuerta 1 (VC1).

#### **Fuente inagotable**

Representa a un pozo artesiano, del cual el líquido no se acabará por más que la electrobomba (EB) lo succione en forma continua y por un tiempo considerable.

#### **Sistema de control**

Está conformado por los siguientes componentes: una caja de metal; un controlador lógico programable (PLC) con su interfaz de comunicación; tres pulsadores: I1 (NC), I2 (NA) e I5 (NA), que se conectan correspondientemente a las entradas 1, 2 y 5 del PLC; dos interruptores con flotador: I3 e I4, los mismos que se conectan a las entradas 3 y 4 del PLC, respectivamente; cuatro luces led: Q1, Q2, Q3 y Q4, que indican la activación de las salidas físicas 1, 2, 3 y 4 del PLC; una electrobomba, la cual se conecta a las salidas Q1 y Q3 del PLC; dos electroválvulas, las cuales se conectan a las salidas Q2 y Q4 del PLC, una llave térmica y un enchufe bipolar.

Cada vez que el líquido llegue al nivel bajo (LL) en el tanque elevado, el interruptor I3 se debe cerrar activando automáticamente a la electrobomba (EB) y a la

electroválvula 1 (EV1). En ese mismo instante, también se debe activar la electroválvula 2 (EV2), con la condición de que el interruptor I4 se encuentre cerrado, lo cual indica que el líquido en el tanque cisterna debe estar por encima del nivel bajo (LL); es decir, el interruptor I4 se debe cerrar cuando el líquido en el tanque cisterna (tanque 2) llegue al nivel alto (HL) y debe permanecer en esta situación hasta que el líquido no llegue al nivel bajo (LL). Cuando el líquido en el tanque elevado (tanque 1) llegue al nivel alto (HL), el interruptor I3 se debe abrir apagando a la electrobomba y a las electroválvulas. La simulación del requerimiento de líquido del tanque elevado se puede hacer abriendo la válvula de compuerta 1 (VC1) en un determinado porcentaje. De la misma forma, también se puede simular un corte de líquido de la línea de la red pública, para esto se debe cerrar completamente la válvula de compuerta 2 (VC2).

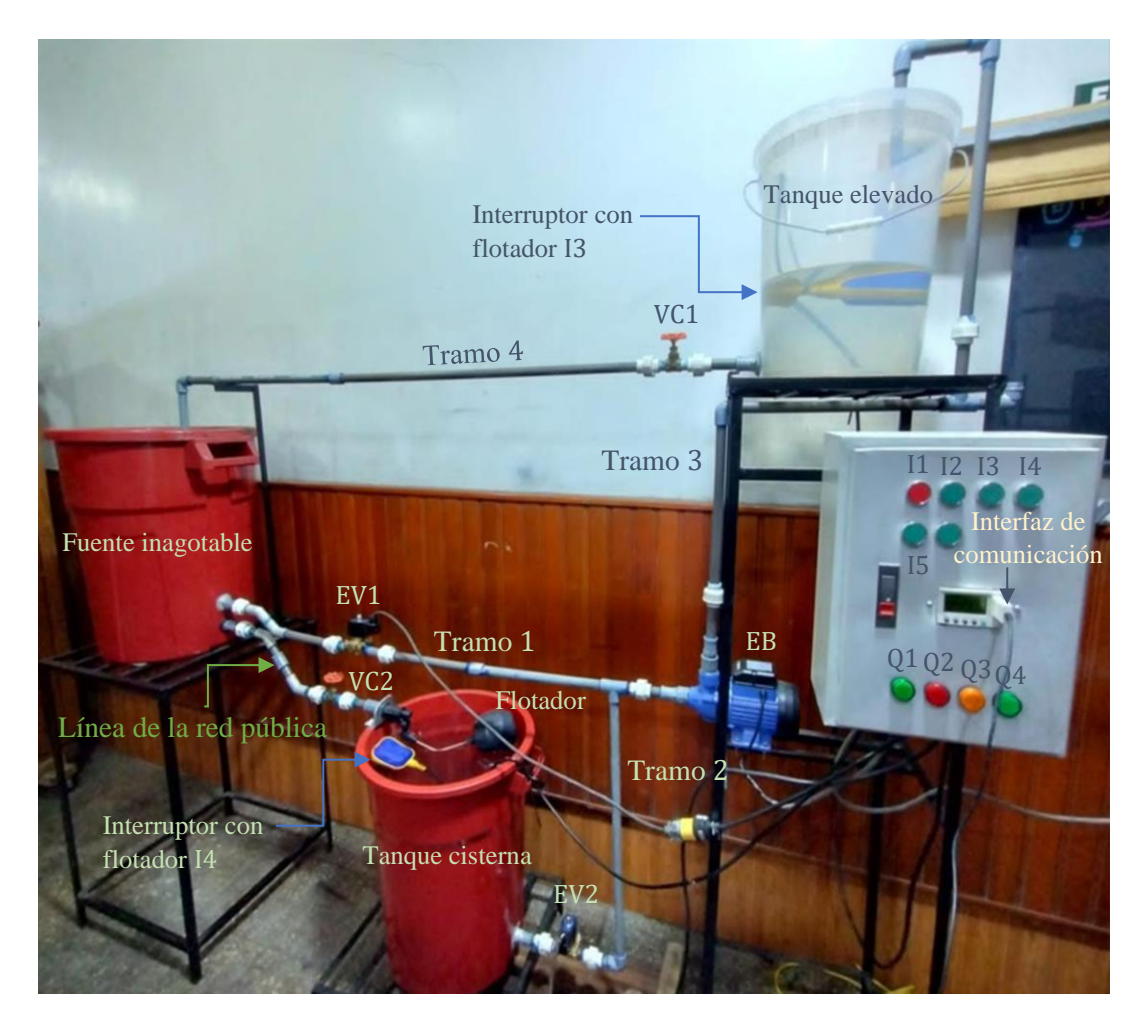

**Figura A1.**Imagen real del equipo para el estudio del control automático del nivel de líquido en dos tanques.
## ➢ **Detalle del sistema de control y el orden de conexiones**

En la figura A2, se puede observar claramente los componentes que forman el sistema de control y el orden de conexiones para las entradas y salidas físicas del PLC.

La interfaz de comunicación posee dos puertos: COM y USB, los cuales se conectan al PLC y a una PC, respectivamente.

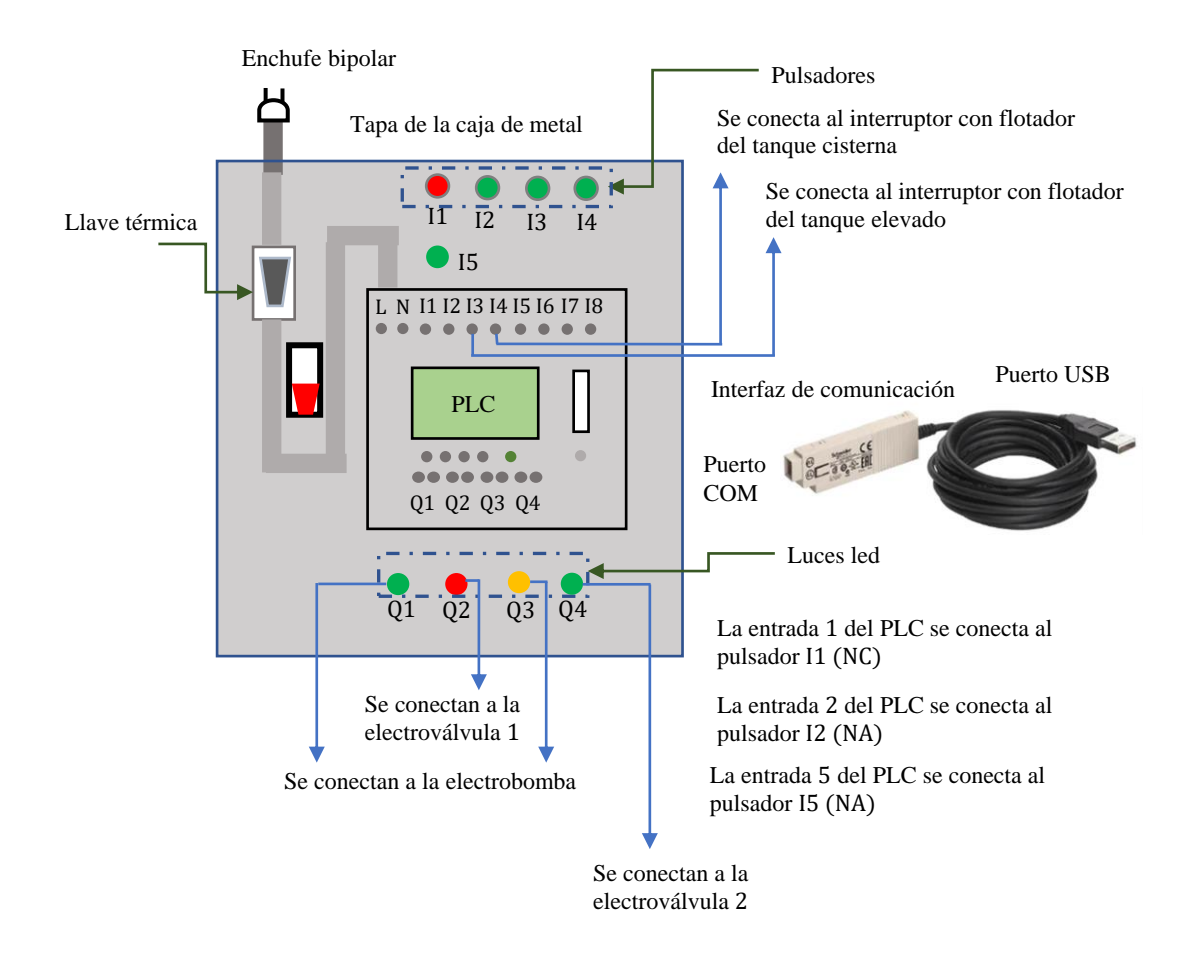

**Figura A2.** Detalle del sistema de control y el orden de conexiones. Fuente: Elaboración propia.

## ➢ **Circuito lógico para el control automático del nivel de líquido en dos tanques**

En la elaboración del circuito lógico para el control automático del nivel de líquido en dos tanques, se ha hecho uso del Zelio Soft 2 V5.4.2, el cual es el software de simulación del PLC marca Schneider Electric modelo Zelio SR2 B121FU. Dicha elaboración, comprende el diseño y simulación de los siguientes procedimientos:

- **Enclavamiento de la bobina interna M2.** Se realiza presionando el pulsador verde I5 (NA), de esta manera se deben activar únicamente la bobina M2 y la electroválvula 2 (EV2) (figura A3). Este procedimiento se realiza con el fin de llenar con líquido el tramo 2, de esta forma la electrobomba (EB) queda cebada. Cabe recalcar que, para realizar este procedimiento, el líquido en el tanque elevado (tanque 1) debe estar en el nivel bajo (LL) y en el tanque cisterna (tanque 2) en el nivel alto (HL). Téngase en cuenta, que el pulsador I1 se debe programar como un contacto normalmente abierto (NA) en el Zelio Soft 2 V5.4.2 I1, ya que físicamente (realmente) es un contacto normalmente cerrado (NC), el cual hace la función de un pulsador de paro (stop); es decir, en cualquier momento que se desea se puede presionar este pulsador desenergizando a todas las líneas del circuito lógico.
- Enclavamiento de la bobina interna M1. Se realiza presionando el pulsador verde I2 (NA), de esta manera se activa la bobina M1 y se energizan todas las líneas del circuito lógico (figura A4).
- **Activación de la electrobomba y de las electroválvulas** 1 **y** 2**.** Esta situación se da, siempre y cuando los interruptores I3 e I4 se encuentren cerrados. La activación de la electrobomba (EB) y de las electroválvulas 1 y 2, se indican mediante el prendido de las luces led Q1, Q2 y Q4, respectivamente (observe la figura A5).
- **Activación de la electrobomba y de la electroválvula** 1**.** Esta situación se da, siempre y cuando el interruptor I3 se encuentre cerrado, pero el interruptor I4 se encuentre abierto. La activación de la electroválvula 1 y de la electrobomba (EB), se indican mediante el prendido de las luces led Q2 y Q3, respectivamente (figura A6). Esto también muestra que en el caso que el interruptor I3 se cierre de forma repentina, pero el interruptor I4 se encuentre abierto, únicamente se activarán la electroválvula 1 y la electrobomba (EB).

En consecuencia, se puede decir que, para que se active la electrobomba (EB), debe ser suficiente que el interruptor I3 se cierre, ya que se encuentra conectada en forma paralela a las salidas físicas Q1 y Q3 del PLC.

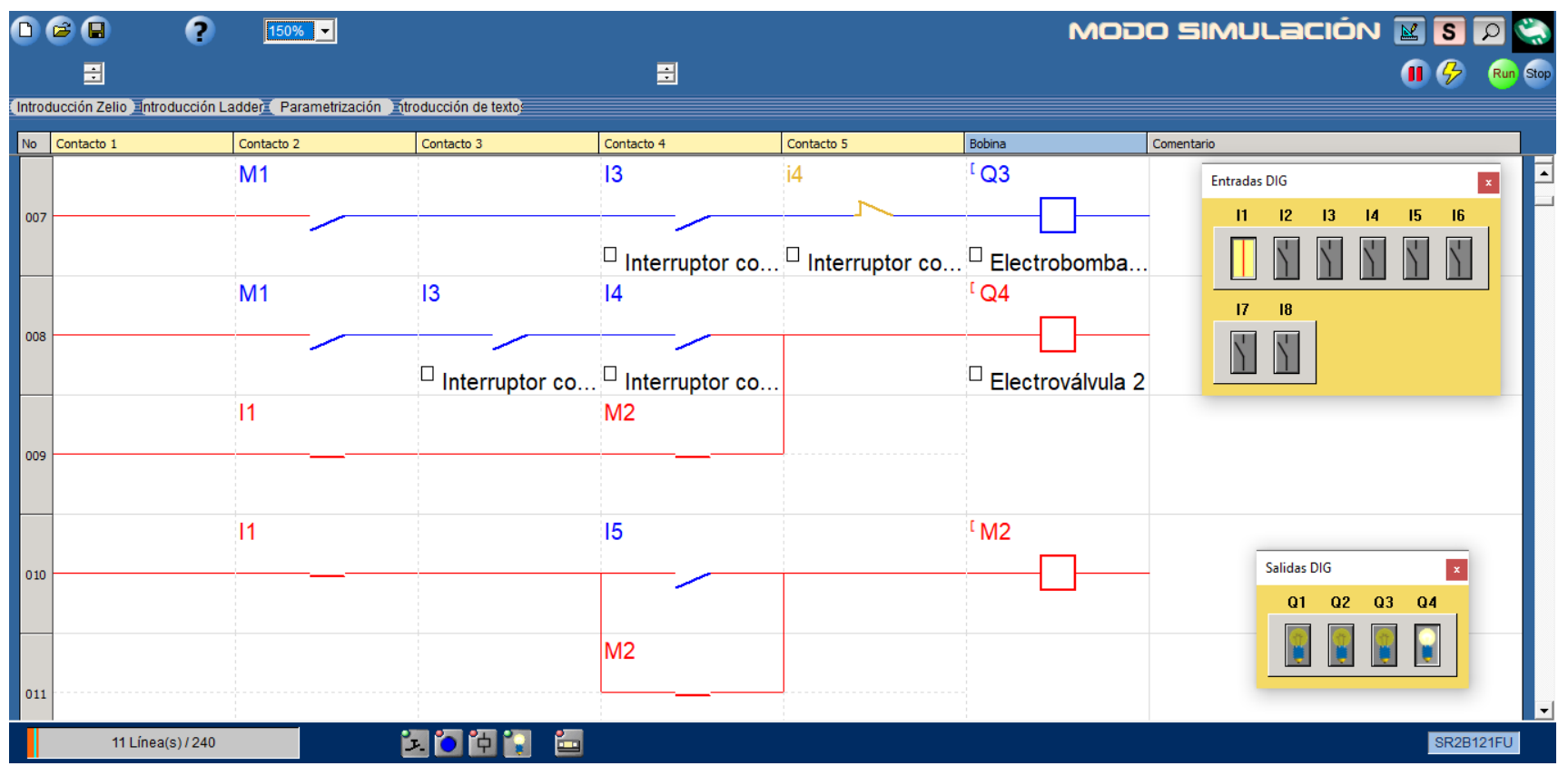

**Figura A3.** Enclavamiento de la bobina interna M2.

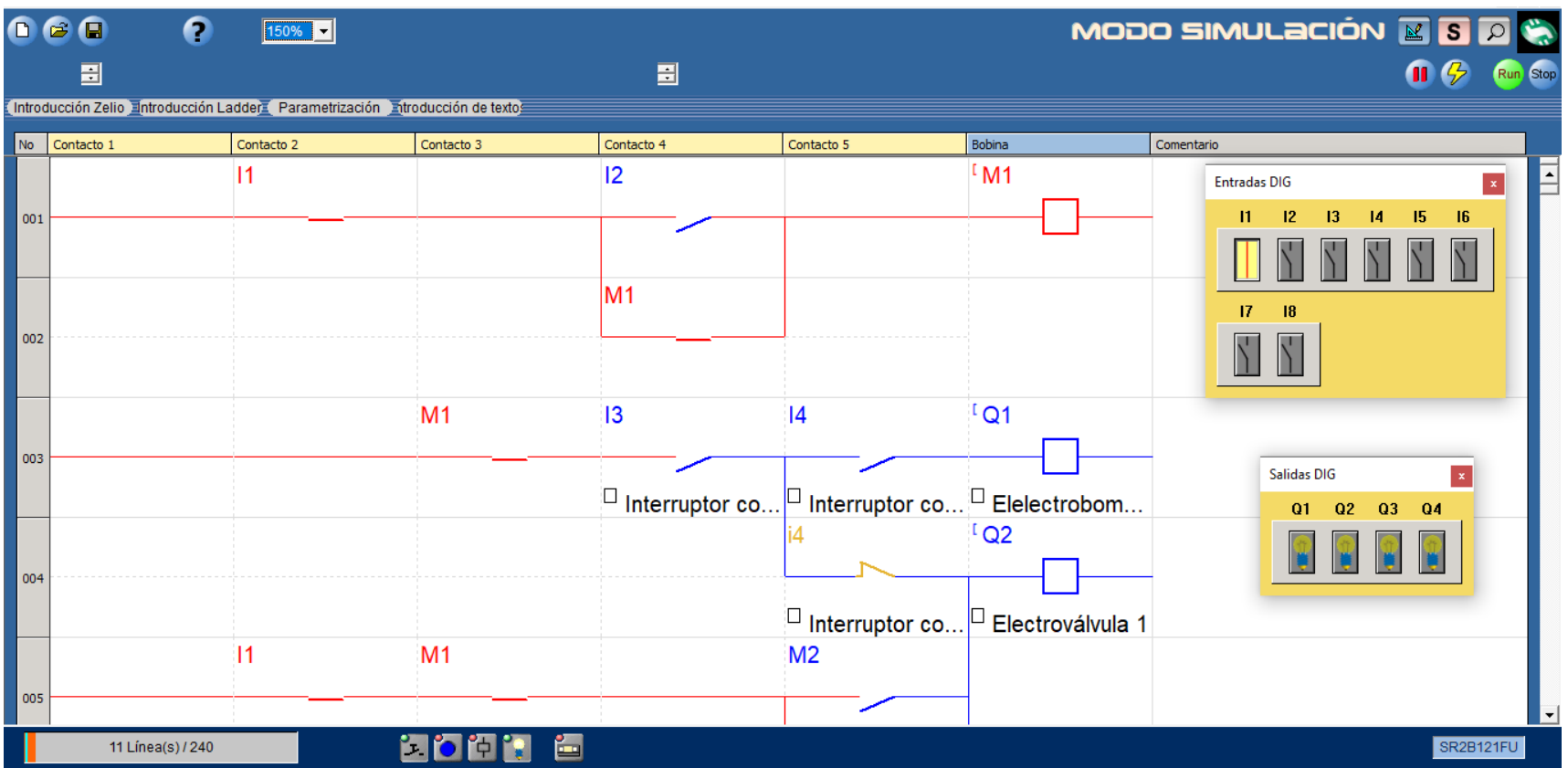

**Figura A4.** Enclavamiento de la bobina interna M1.

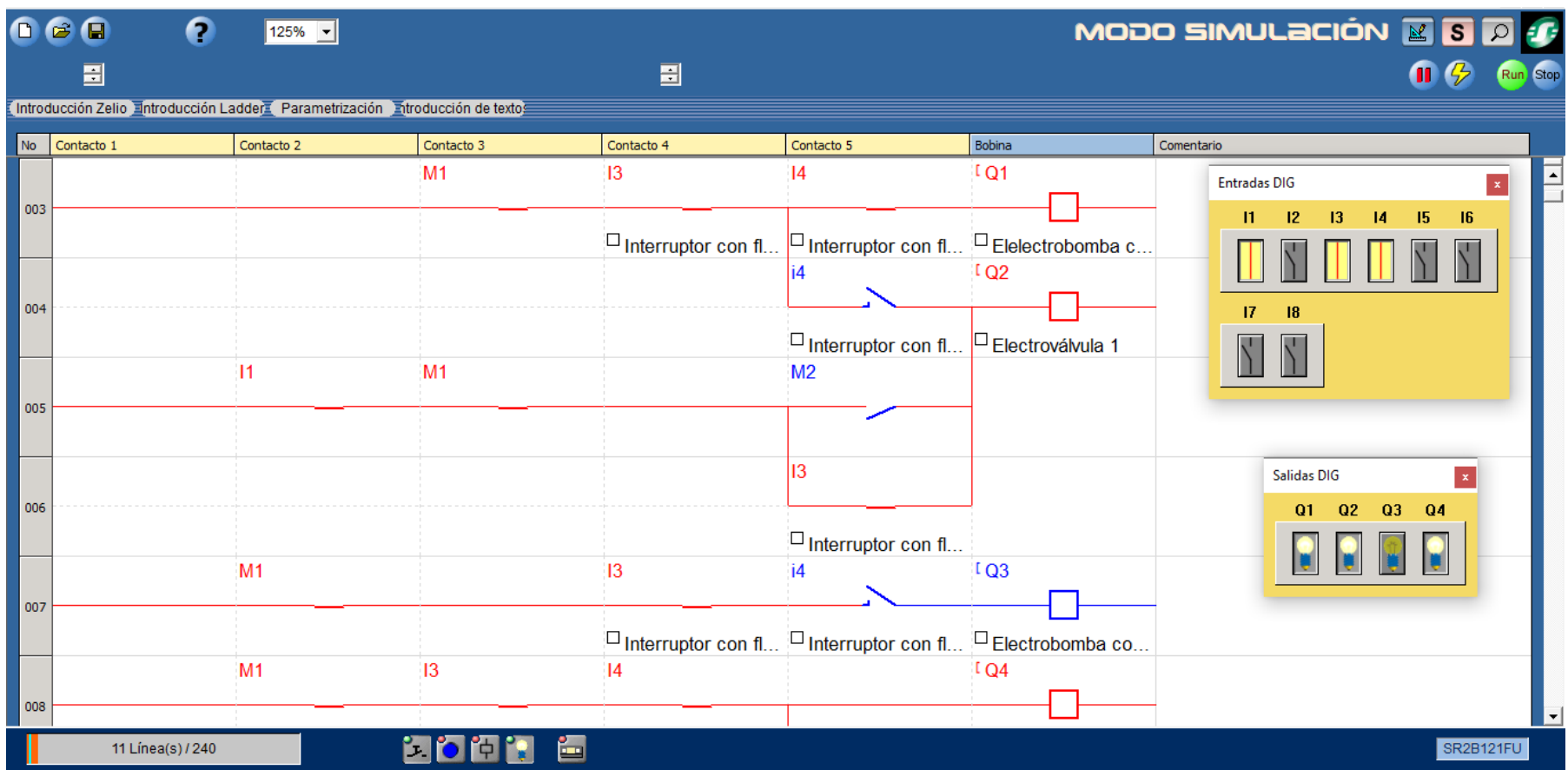

**Figura A5.** Activación de la electrobomba y de las electroválvulas 1 y 2.

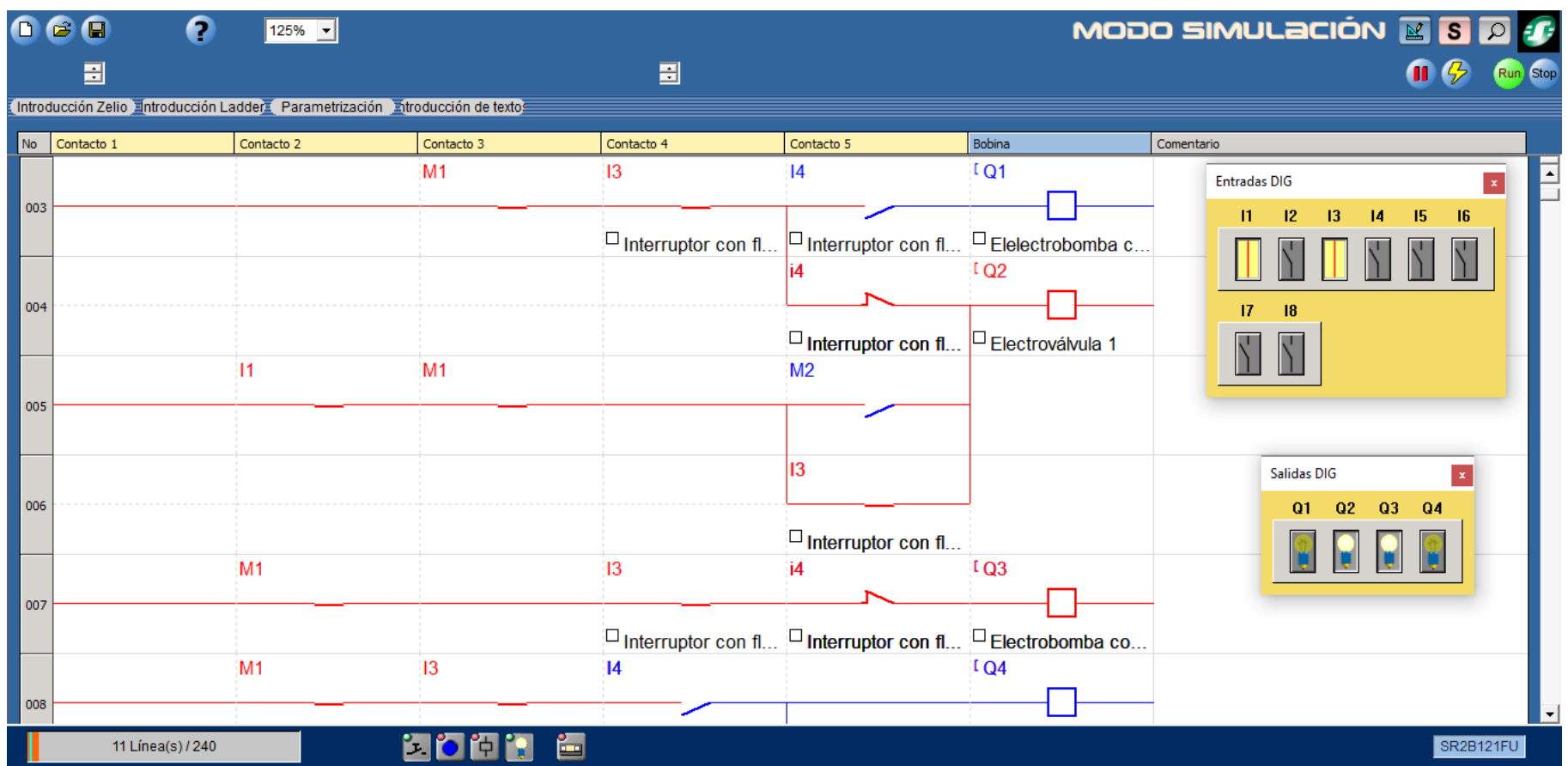

**Figura A6.** Activación de la electrobomba y de la electroválvula 1.